# **Test EIZO CG2700S : le traitement de l'image à la perfection**

*Le moniteur 27 pouces de la série ColorEdge est une source d'inspiration générale et rend inutile l'utilisation d'un colorimètre externe grâce à une sonde intégrée.*

05.07.2022, Denis Freund

# **Introduction**

EIZO a lancé deux nouveaux moniteurs graphiques pour l'année en cours. Le CG2700S et le CG2700X viennent élargir la série ColorEdge bien connue - et se distinguent principalement par leur résolution. Alors que le CG2700X promet un travail en couleur dans une résolution UHD complète, le CG2700S est limité au WQHD, correspondant à 2560 x 1440 pixels. Toutefois, au vu des autres données de performance et des résultats obtenus lors de notre test, on ne peut guère parler de modèle économique. Il fallait s'y attendre : Avec le CG2700S, le spécialiste japonais des moniteurs montre qu'il est possible d'améliorer encore les bonnes choses en prêtant attention aux détails.

Une LUT 3D 16 bits programmable constitue le cœur du traitement du signal, intégré dans d'autres tables du pipeline du scaler. Cela garantit une reproduction des couleurs extrêmement précise. Elle peut être encore optimisée pour l'application spécifique via ColorNavigator. Le logiciel de calibrage du matériel développé par EIZO est devenu un outil puissant doté de nombreuses fonctionnalités dans sa version 7. En outre, grâce au dispositif de mesure intégré au moniteur, il n'est pas nécessaire d'utiliser une sonde séparée.

Cependant, la puissante sous-structure matérielle ne peut vraiment faire valoir ses atouts que si la gamme de couleurs est aussi élevée. EIZO ne lésine pas sur ce point et promet une couverture presque complète des gammes Adobe RGB et DCI-P3 RGB. Cela signifie que toutes les conditions d'impression offset courantes peuvent être reproduites de manière fiable. Les différences de couleur et de luminosité sur la surface du panneau sont évitées grâce à une fonction de compensation qui améliore l'homogénéité de la surface.

Le signal traité est finalement acheminé vers la dalle IPS, dont la stabilité du contraste est améliorée par un film spécial par rapport aux autres dalles courantes. La plage de contraste et la luminance sont comparativement élevées, mais pas suffisantes pour une correction sérieuse des couleurs et la retouche de matériel HDR. Néanmoins, l'EIZO CG2700S prend en charge les fonctions de transfert PQ et HLG paramétrables. En fait, avec la puissante émulation d'espace couleur, un flux de travail HDR limité est possible.

Enfin, EIZO a doté le CG2700S d'un dock USB-C complet. Au moyen d'un seul câble, un ordinateur portable connecté peut transmettre des signaux vidéo au moniteur et être alimenté en données par le clavier, la souris et le réseau ou en électricité. Une deuxième interface USB permet la fonctionnalité KVM. Un seul jeu de périphériques d'entrée est nécessaire pour deux systèmes connectés.

Pour des informations détaillées sur les caractéristiques et les spécifications, veuillez vous reporter à la fiche technique de l'EIZO CG2700S.

# **Environnement de test**

Appareils de mesure de la couleur : X-Rite i1Pro 2, X-Rite i1Display Pro Plus Carte graphique : EVGA GeForce GTX1080 Ti Logiciels : UDACT 2.4, CCalc 2.4, ColorNavigator 7

# **Étendue de la livraison**

EIZO livre le CG2700S avec un câble HDMI, deux câbles USB (type C et type A vers type B) et un câble d'alimentation. Nous aurions aimé voir un câble DisplayPort ici. Les influences lumineuses gênantes sont réduites par un bouclier lumineux.

En outre, un rapport prouve le calibrage en usine. Le manuel d'utilisation complet et le logiciel ColorNavigator pour le calibrage du matériel peuvent être téléchargés sur la page d'accueil d'EIZO.

# **Optique et mécanique**

Le EIZO CG2700S s'intègre parfaitement à la série ColorEdge précédente - et donc à tout environnement de travail. Même dans le passé, on pouvait plutôt parler d'évolution du design que de révolutions. Le plastique sombre domine, coulé dans des formes puristes. L'EIZO CG2700S va à l'encontre de la tendance au design sans cadre en se présentant avec une lunette. Celle-ci est assez grande, surtout dans la zone supérieure, et augmente de taille au milieu pour former un bourrelet qui contient le dispositif de mesure intégré. Il se replie après avoir été activé. Il nous manque cependant un rabat pour la protection contre la poussière.

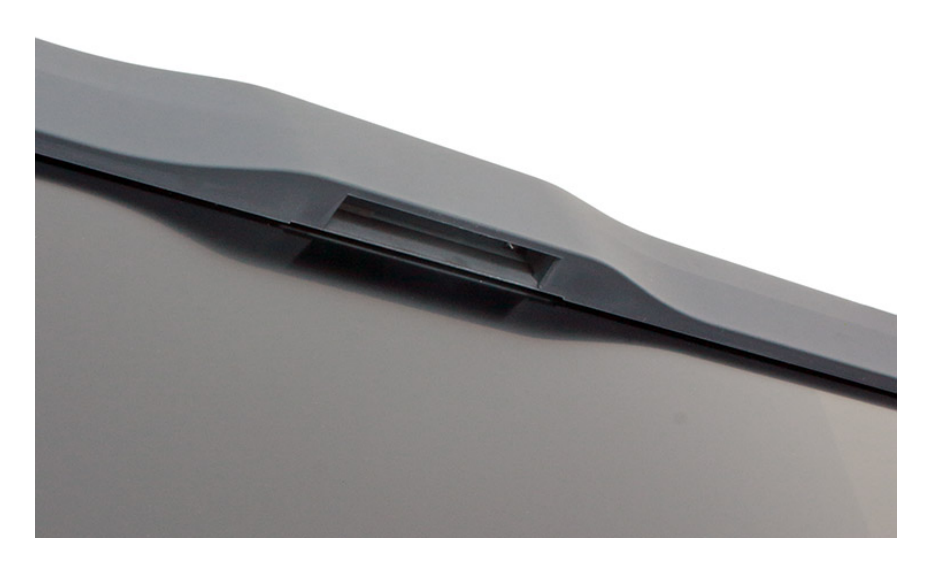

*Le dispositif de mesure intégré à l'état rétracté*

L'arrière se présente également de manière soignée. Les éléments de design marquants sont le logo EIZO et une fine grille métallique qui couvre de grandes surfaces et assure une bonne dissipation de la chaleur.

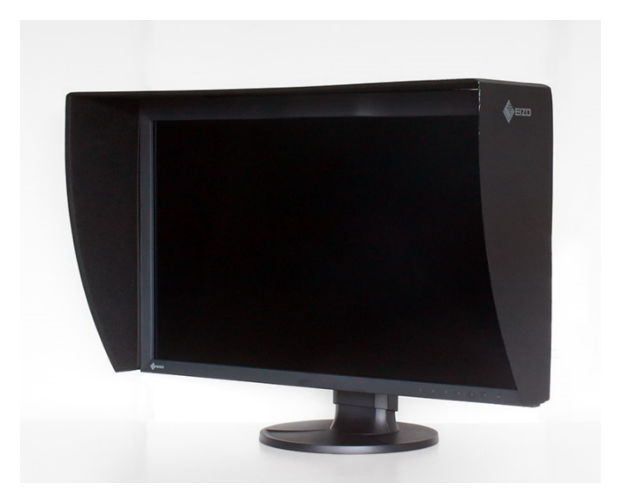

*L'EIZO CG2700S avec écran de protection contre la lumière*

La largeur du cadre est d'environ 1,9 cm. Dans la zone supérieure, nous mesurons 3,1 cm. Sur le bureau, l'EIZO CG2700S occupe un peu moins de 24 cm. Sans le support, il reste environ 8 cm.

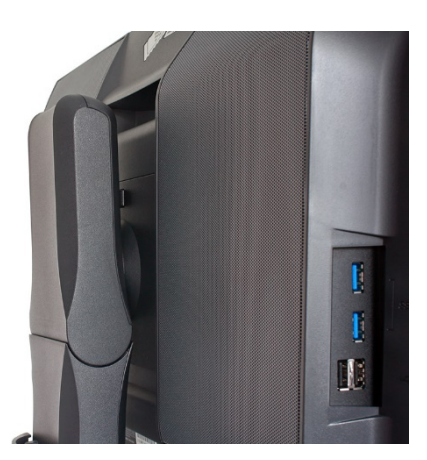

*Le réglage de la hauteur en détail*

L'aspect des matériaux et la qualité de construction sont bons, mais ne sont pas sensiblement supérieurs à la moyenne de la catégorie. Les écarts restent faibles tout autour.

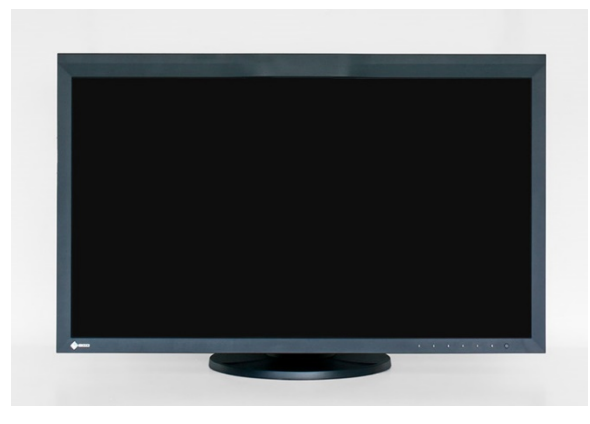

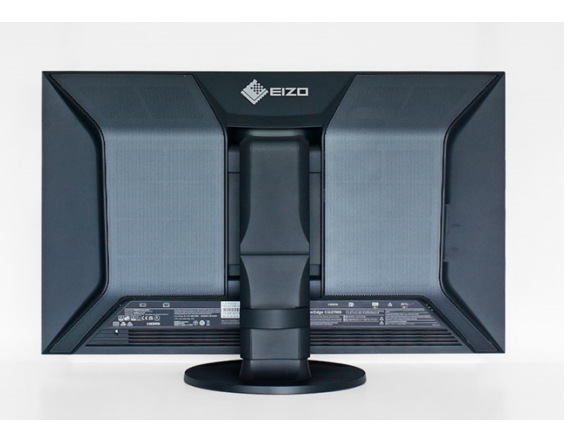

*Position la plus basse depuis l'avant Position la plus basse de l'arrière*

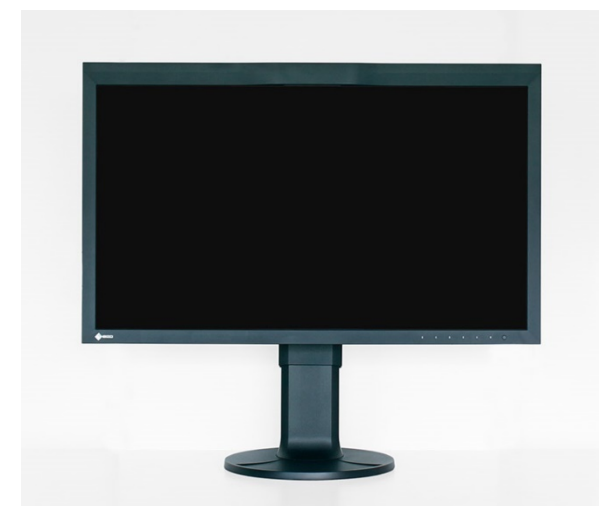

*Position la plus élevée depuis l'avant Position la plus élevée par derrière*

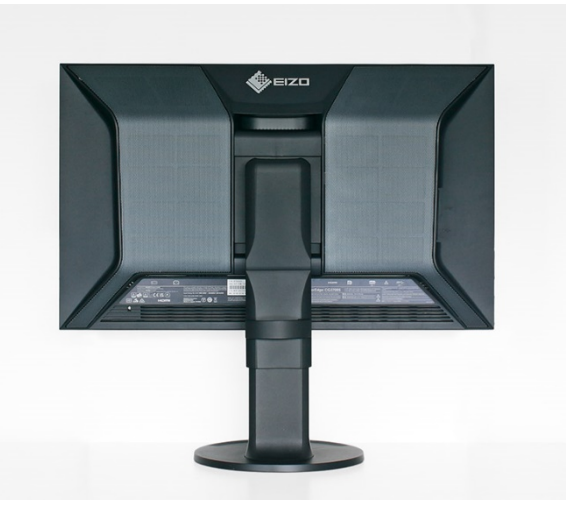

La plage de réglage de la hauteur est de 15,5 cm. Dans la position la plus basse, la distance entre le bord inférieur du cadre et la surface de la table est de 3,5 cm. Dans la position la plus haute, on mesure 19 cm. L'inclinaison maximale vers l'arrière est de 35 degrés. Une inclinaison dans la direction opposée est possible jusqu'à environ 5 degrés. Les systèmes de montage alternatifs sont reliés au moniteur par le biais du raccord à vis VESA 100. Le support permet une rotation de 180 degrés dans les deux sens.

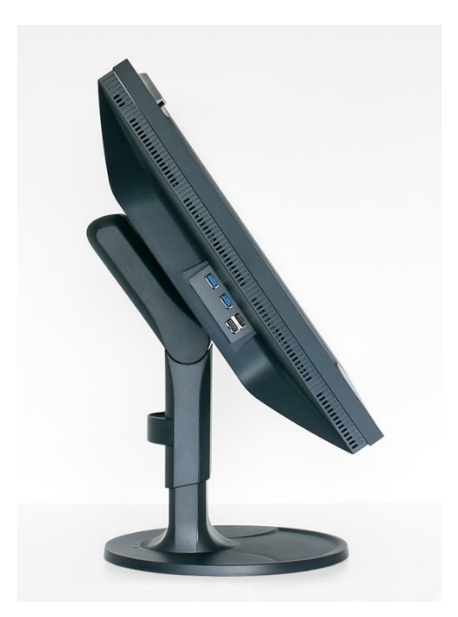

*Angle maximal d'inclinaison vers l'arrière Angle maximal d'inclinaison vers l'avant*

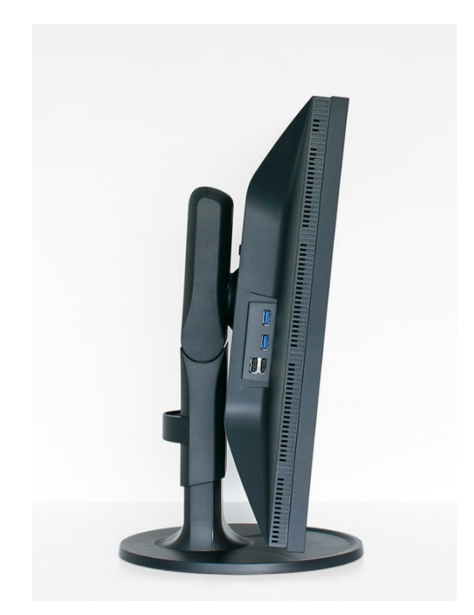

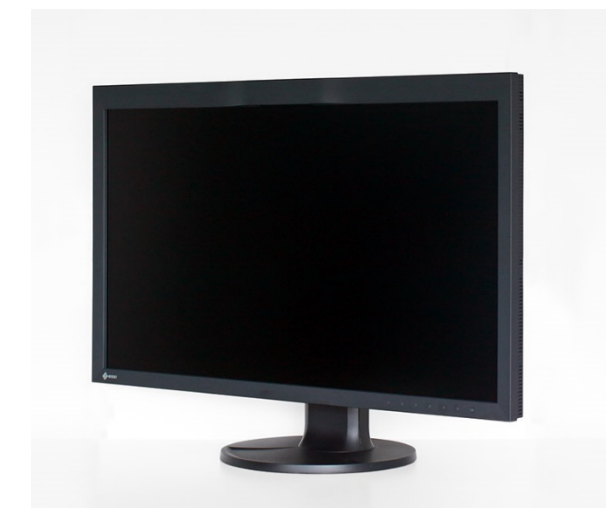

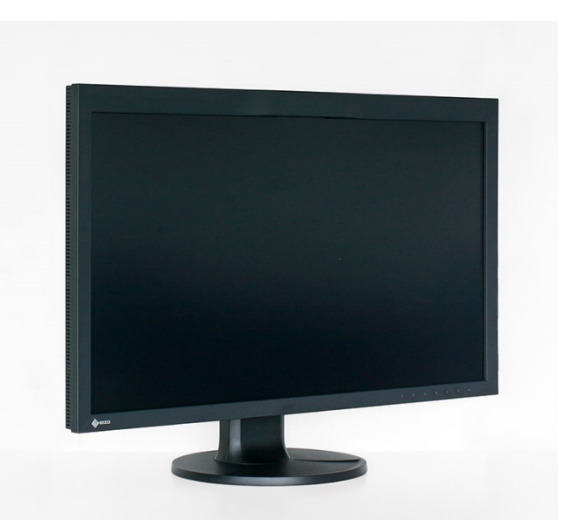

*Rotation latérale vers la gauche Rotation latérale vers la droite*

L'EIZO CG2700S peut également être utilisé en orientation portrait grâce à une articulation pivotante.

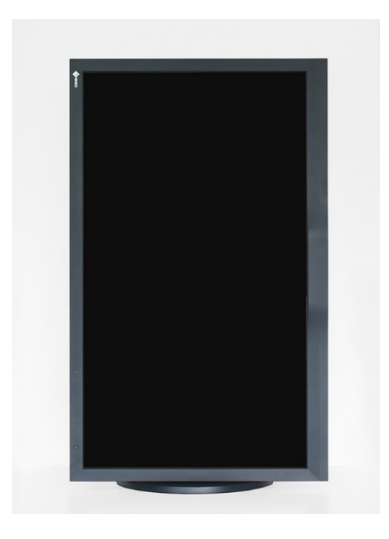

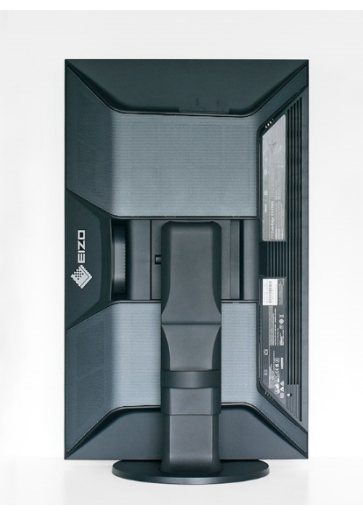

*Alignement du montant (pivot) depuis l'avant*

*Alignement des montants (pivot) par l'arrière*

La chaleur résiduelle générée pendant le fonctionnement est évacuée par le boîtier avec la plaque perforée étendue et quelques fentes de ventilation supplémentaires. Le bruit dépendant de la luminosité ou du contraste est totalement absent.

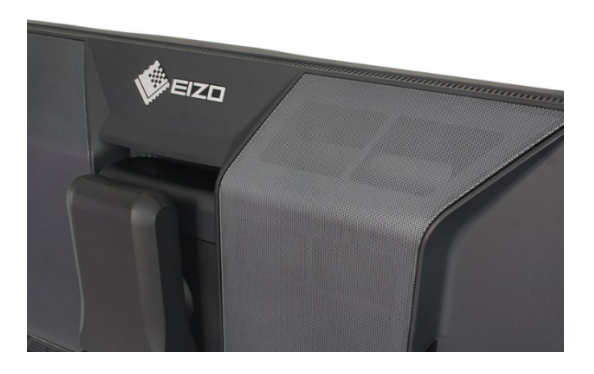

*Arrière de l'EIZO CG2700S avec la plaque perforée*

L'écran de protection contre la lumière n'est pas vraiment convaincant. Il est livré en une seule pièce et se monte rapidement grâce aux aimants intégrés. Cependant, la qualité de la fabrication et le toucher ne sont pas optimaux. En outre, il n'y a pas d'option pour utiliser l'écran en mode portrait.

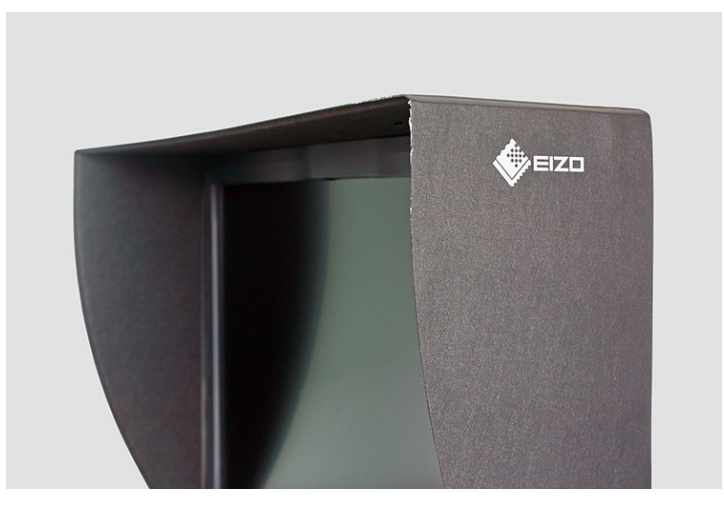

*L'écran de protection contre la lumière en détail*

# **Consommation électrique**

Avec une luminance de 140 cd/m², nous déterminons un rendement d'un peu moins de 1,5 candela par watt. Il s'agit d'une valeur très décente, qui est généralement nettement inférieure à celle des modèles de position similaire sur le marché. Les moniteurs qui obtiennent de meilleurs résultats ici ont toujours une gamme de couleurs beaucoup plus limitée.

En mode économie d'énergie, la consommation électrique diminue suffisamment. Grâce à un véritable interrupteur de puissance, elle peut finalement être réduite à zéro.

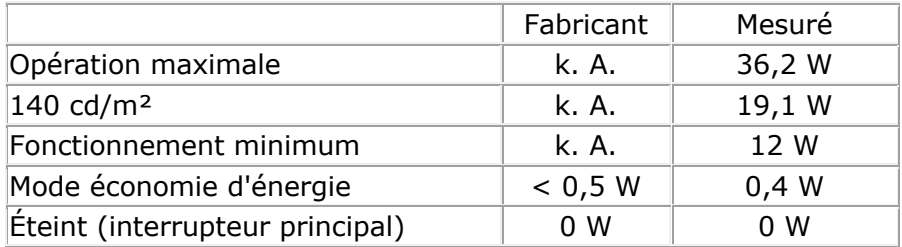

# **Connexions**

L'EIZO CG2700S accepte les signaux vidéo via trois connexions. L'utilisateur dispose d'une entrée DisplayPort, HDMI et USB-C avec implémentation DisplayPort. Une alimentation en 10 bits par canal de couleur est possible pour chaque entrée en RGB et YCbCr sans souséchantillonnage des couleurs.

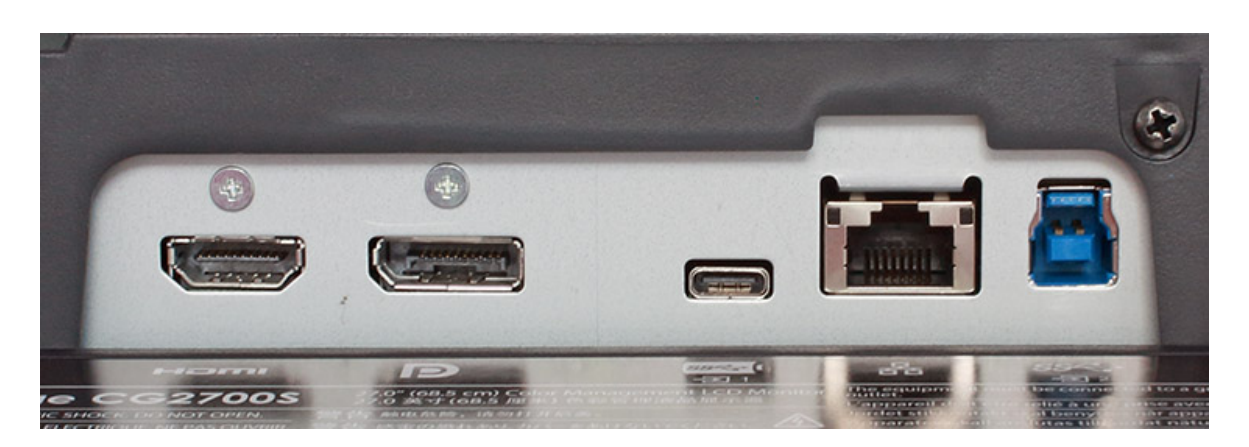

*Les entrées de signaux de l'EIZO CG2700S*

Le hub USB intégré fournit quatre connexions en aval selon la version 3.1 (2 x) et 2.0 (2 x). Les interfaces ont été encastrées sur le côté, tandis que la connexion à l'ordinateur s'effectue via le réseau de ports arrière. Vous y trouverez une interface USB-C et une connexion USB-B en amont. Celles-ci peuvent être affectées à l'une des trois entrées de signal via l'OSD. La commutation s'effectue alors automatiquement - et le commutateur KVM pour deux ordinateurs est prêt.

L'interface USB-C ne sert pas uniquement à transmettre des signaux vidéo et à connecter le hub USB à l'ordinateur. Au contraire, les données du réseau domestique Ethernet sont également disponibles ici, qui atteignent le moniteur via la prise RJ-45. Avec la possibilité de fournir jusqu'à 92 watts de puissance, l'EIZO CG2700S remplace une station d'accueil USB-C. Un seul câble suffit pour se connecter à l'ordinateur portable. Cela permet de libérer de l'espace sur le bureau. Dans nos tests, une connexion correspondante a fonctionné sans aucun problème.

# **Opération**

Les commandes, qui ne sont presque pas étiquetées, ont été encastrées dans le cadre inférieur. Pour faciliter la navigation, leur affectation de fonction actuelle est affichée. À l'exception de l'interrupteur d'alimentation, il s'agit de boutons sensibles au toucher. En raison de leur conception, il n'y a pas de retour haptique. Diverses actions - notamment le changement de l'entrée du signal et du mode d'image - peuvent être effectuées directement.

# **OSD**

Malgré l'étalonnage matériel complet, EIZO ne se prive pas d'un OSD très complet. Il est divisé en sept menus principaux clairement structurés.

L'intensité du rétroéclairage est modifiée par une commande de luminosité. Le point blanc souhaité peut être réglé via des préréglages en Kelvin, trois commandes de gain RVB ou des spécifications normatives.

Une modification de la courbe des valeurs tonales est possible via le contrôleur gamma. Outre les valeurs fixes (1,6-2,7), la caractéristique sRGB, entre autres, peut également être sélectionnée directement. En outre, les fonctions de transfert PQ et HLG sont disponibles. La caractéristique de gradation peut être ajustée ici via d'autres paramètres. L'émulation de l'espace couleur est également étendue. En plus de sRGB et Adobe RGB, DCI-P3 RGB et ITU-R BT.2020 sont disponibles. Une option d'écrêtage du gamut assure la reproduction précise des couleurs dans le gamut et est particulièrement intéressante pour le large gamut de couleurs défini dans ITU-R BT.2020. L'émulation de l'espace couleur peut être contrôlée individuellement via ColorNavigator.

Trois réglages d'échelle permettent de remplir une page, de remplir une zone et d'afficher les signaux entrants sans les mettre à l'échelle. Leur plage dynamique est également prise en compte.

L'auto-calibrage est configuré via un élément de menu distinct. Les paramètres cibles nécessaires sont déterminés à partir d'un calibrage précédent avec ColorNavigator. Cependant, les paramètres, par exemple la programmation exacte, peuvent également être entièrement gérés par l'utilisateur dans le logiciel.

Les autres fonctions comprennent la sélection de la langue du menu et le positionnement de l'OSD.

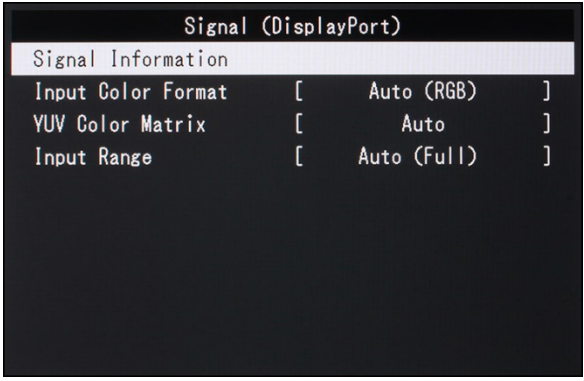

|                          | Color (User) |                                  |  |
|--------------------------|--------------|----------------------------------|--|
| Color Mode               |              | User                             |  |
| Brightness               |              | 300 <sub>cd/m</sub> <sup>2</sup> |  |
| Temperature              |              | 6500K                            |  |
| Gamma (EOTF)             |              | 2.2                              |  |
| PQ Option                |              |                                  |  |
| HLG Option               |              | -                                |  |
| HLG System Gamma         |              | -                                |  |
| Color Gamut              |              | Native                           |  |
| <b>Advanced Settings</b> |              |                                  |  |
| Reset                    |              |                                  |  |

*Menu : Signal Menu : Couleur*

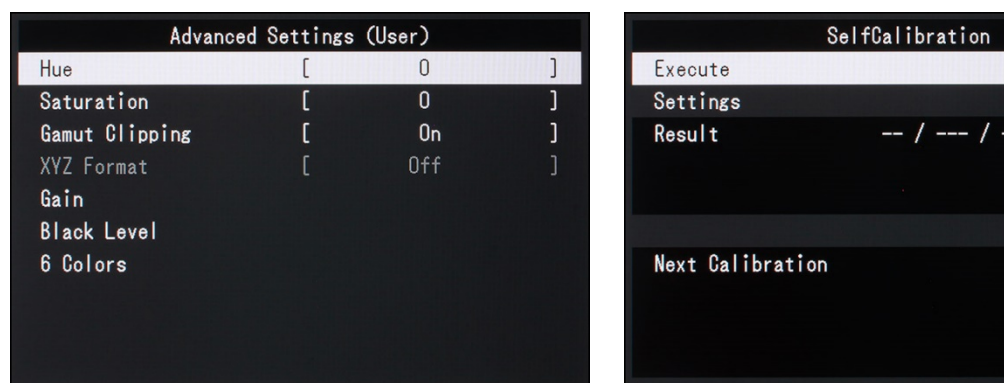

*Menu : Couleur=>Avancé Menu : Auto-calibration*

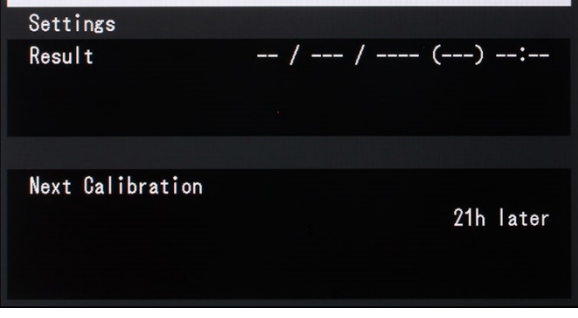

 $23:23$ 

|                       | Screen |              |   |                   | Preferences |             |
|-----------------------|--------|--------------|---|-------------------|-------------|-------------|
| Picture Expansion     |        | Aspect Ratio |   | Menu Rotation     |             | $0^{\circ}$ |
| BT. 709 Gamut Warning |        | 0ff          |   | Power Save        |             | 0n          |
| Luminance Warning     |        | 0ff          | J | Indicator         |             | 4           |
| Marker                |        |              |   | <b>Beep</b>       |             | 0n          |
|                       |        |              |   | Input Skip        |             |             |
|                       |        |              |   | Mode Skip         |             |             |
|                       |        |              |   | <b>Custom Key</b> |             |             |
|                       |        |              |   | USB Selection     |             |             |
|                       |        |              |   | Monitor Reset     |             |             |

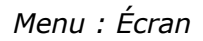

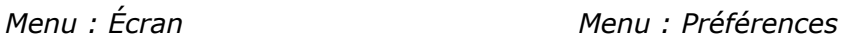

# **Qualité de l'image/traitement du signal**

# **Général**

EIZO utilise un panneau IPS de 27 pouces avec un rétro-éclairage LED pour le CG2700S. Aucune autre information n'est disponible dans la fiche technique. Les points quantiques pourraient être utilisés pour optimiser leur spectre d'émission, c'est-à-dire pour les convertir ou les filtrer dans la bande relativement étroite souhaitée.

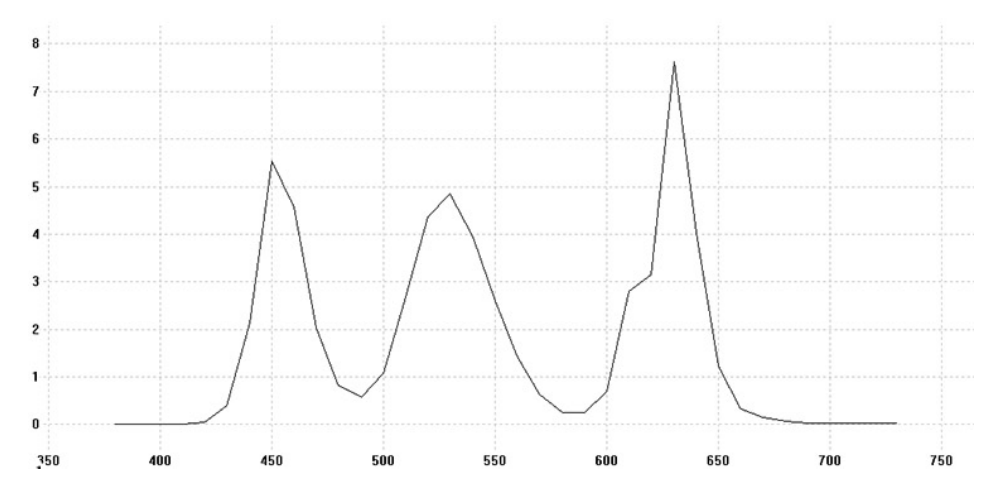

*Distribution du rayonnement spectral blanc (emplacement de la couleur ~D65) selon les filtres de couleur (i1Pro 2 ; bande passante optique : 10 nm)*

Une partie du traitement du signal dans le scaler est une LUT 3D programmable. Il s'agit d'une condition préalable importante pour une reproduction précise et sans perte des couleurs - dans tous les modes d'image OSD. Bien entendu, cela s'applique également à la calibration matérielle via ColorNavigator. Nos tests montrent également des résultats optimaux en conséquence. Les ruptures de couleur sont toujours absentes, la représentation est visuellement et métrologiquement extrêmement neutre.

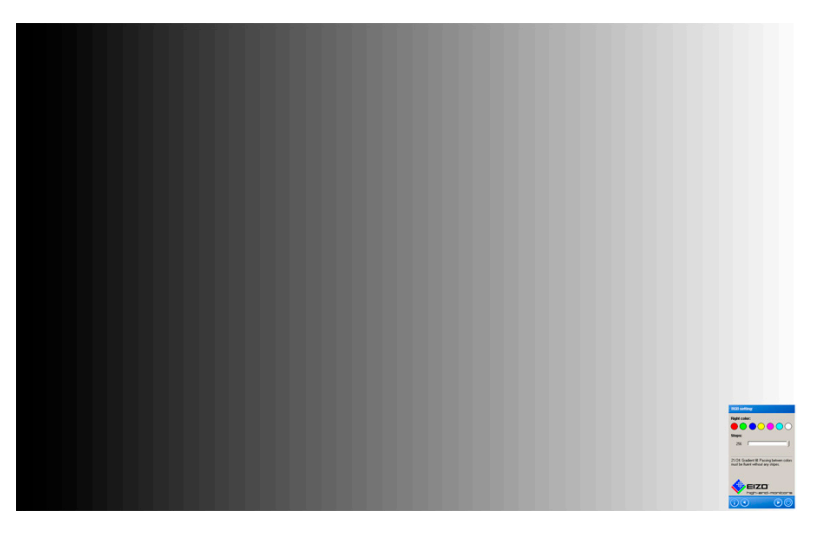

*Image de test pour vérifier les gradients de gris*

La qualité d'image est en mesure de répondre aux exigences les plus élevées. En plus d'un affichage neutre et homogène, le EIZO CG2700S marque des points grâce à la très bonne stabilité de l'angle de vision de sa dalle IPS et à une plage de contraste comparativement élevée. En outre, la perte de contraste habituelle de la technologie IPS, qui peut entraîner un éclaircissement gênant même en cas de vue de face, a été fortement réduite. **Revêtement**

Le revêtement de la surface du panneau a une grande influence sur l'évaluation visuelle de la netteté de l'image, du contraste et de la sensibilité à la lumière ambiante. Nous examinons le revêtement au microscope et montrons la surface du panneau (le film le plus important) à un grossissement extrême.

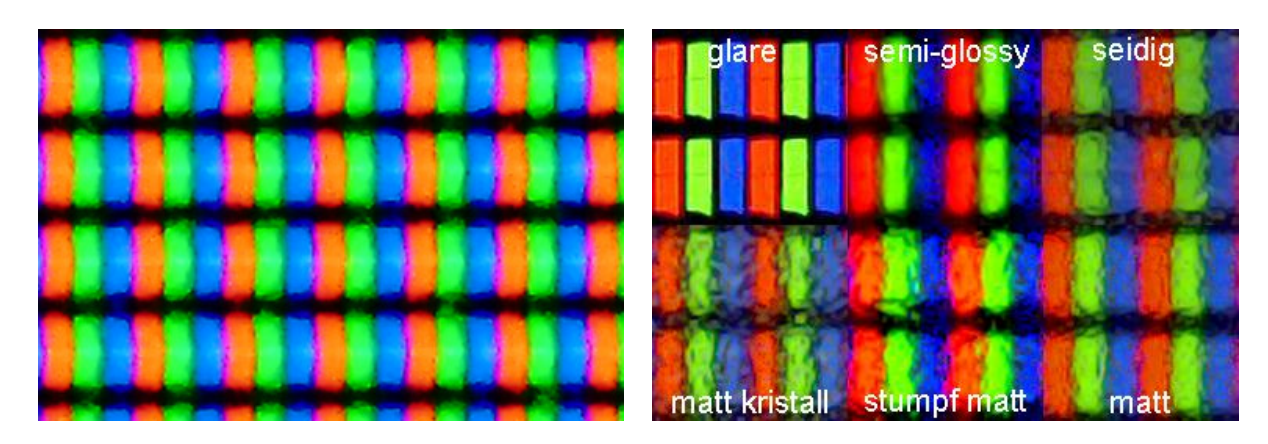

*Revêtement de l'EIZO CG2700S Image de référence pour le revêtement*

Vue microscopique des sous-pixels, avec mise au point sur la surface de l'écran : L'EIZO CG2700S a une surface mate et terne avec des dépressions visibles au microscope pour la diffusion. Les effets de grain ou de paillettes sont totalement absents.

### **Interpolation**

Nos signaux de test sont bien traités. La mise à l'échelle par la carte graphique n'améliore pas l'affichage. EIZO se passe d'un contrôle séparé de la netteté, mais dans la plupart des implémentations, cela n'apporte de toute façon que des améliorations discutables.

Le contenu ayant un rapport d'aspect de pixel carré peut être affiché sans distorsion. Toutefois, cela vaut également pour les signaux vidéo SD qui s'en écartent. Lors du test, nous n'avons pas réussi à piloter correctement l'EIZO CG2700S en 1280 x 1024 et 1280 x 960. Toutefois, cela ne devrait pas constituer une réelle limitation.

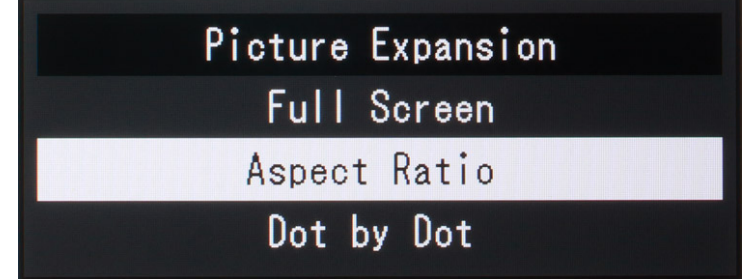

*Options de mise à l'échelle*

Les images suivantes donnent une impression approximative de la qualité de la mise à l'échelle. La distance entre la caméra et l'écran est toujours identique et l'image est toujours mise à l'échelle en plein écran en fonction de la page.

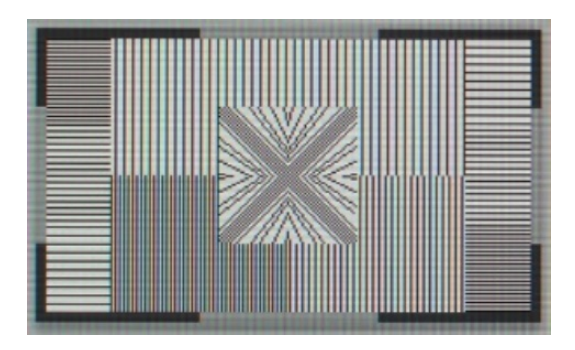

*Résolution 2560 x 1440 (native) Résolution 1600 x 1200*

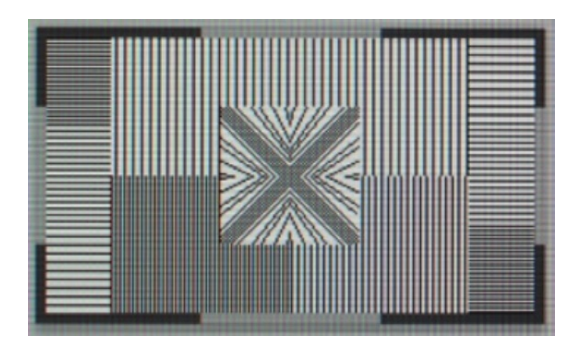

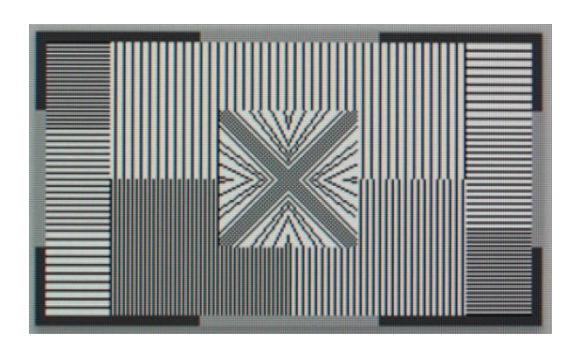

*Résolution 1920 x 1080 Résolution 1024 x 768*

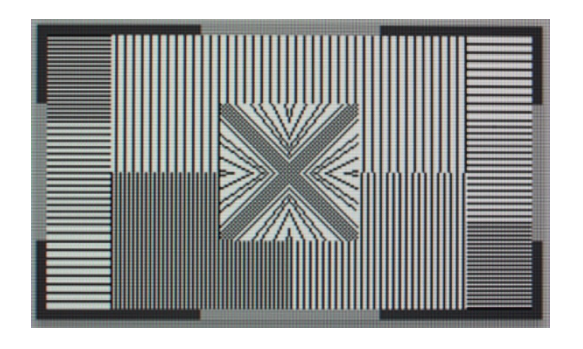

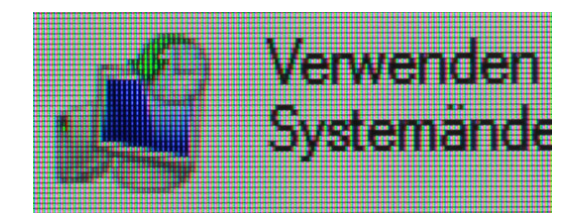

*Résolution 1920 x 1080 Résolution 1024 x 768*

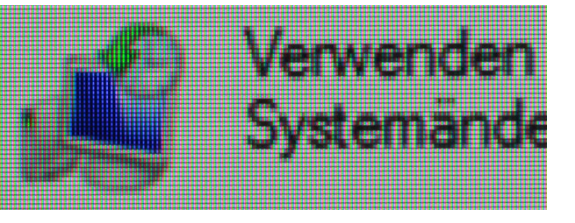

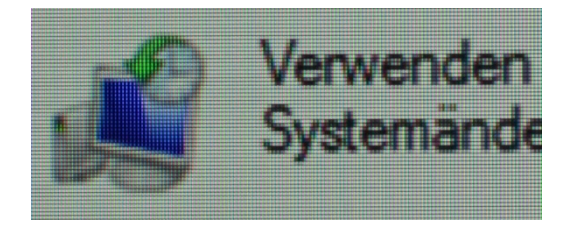

*Résolution 1920 x 1080 Résolution 1024 x 768*

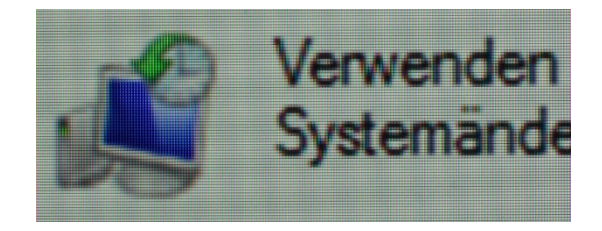

# **Juddertest**

Pour tester les fréquences et les caractéristiques de lecture prises en charge par l'EIZO CG2700S, nous avons introduit divers signaux et évalué le résultat.

Nos signaux d'essai allant de 24 à 75 Hz sont pris en charge partout. L'écran est exempt de saccades à tous les taux de rafraîchissement (24 Hz, 50 Hz, 60 Hz), ce qui est particulièrement important pour la lecture vidéo.

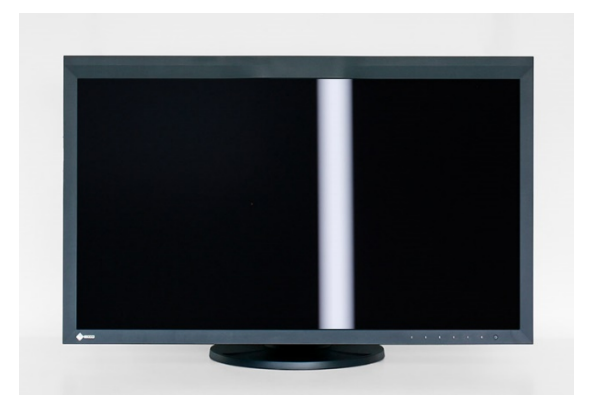

*Juddertest sur l'EIZO CG2700S*

### **Désentrelacement**

Comme un écran LC est toujours plein cadre (progressif), un désentrelaceur intégré doit créer une séquence plein cadre à partir de champs entrants (entrelacés).

Nous vérifions le désentrelacement avec des séquences de champs en rythme 3:2 et 2:2, puis nous jouons dans du matériel vidéo réel avec des champs non contigus. De manière optimale, le désentrelaceur peut reconstruire la séquence originale plein cadre sans perte dans les deux premiers cas.

L'EIZO CG2700S ne reconnaît pas les images originales complètes. Il en résulte une perte de résolution. Cependant, le désentrelacement fonctionne assez bien dans l'ensemble. Les artefacts de peignage sont absents, même avec du matériel de mauvaise qualité avec peu de mouvement dans l'image.

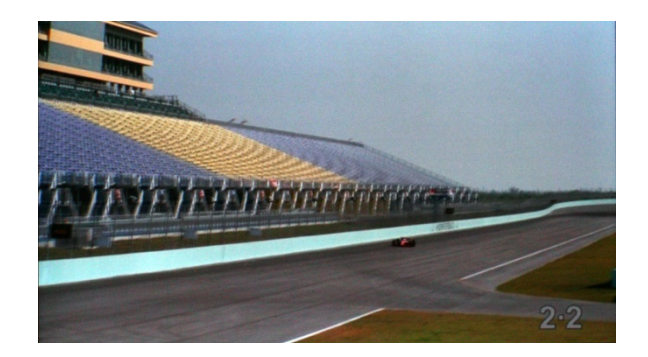

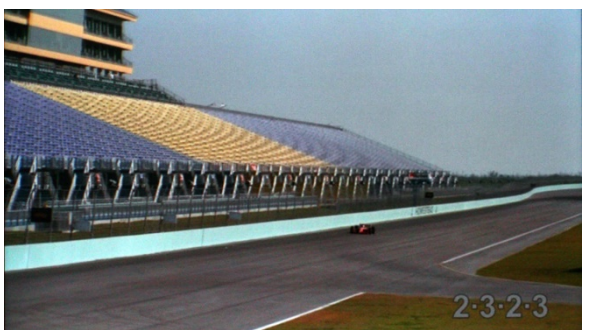

*Pas de reconnaissance des signaux 3:2 Pas de reconnaissance des signaux 2:2*

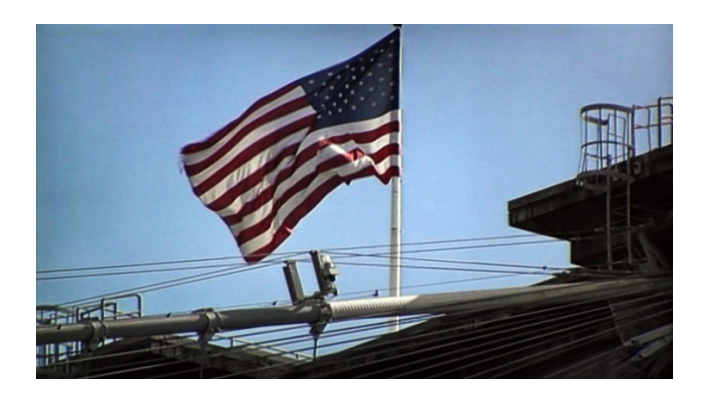

#### Test du désentrelacement du mode vidéo **Niveau du signal et modèle de couleur**

L'EIZO CG2700S traite les signaux numériques RGB et YCbCr. La plage dynamique peut être réglée via le paramètre "Input Range". "*Limité*" suppose un signal vidéo commun sans composantes BtB et WtW (plage de valeurs tonales avec une précision de 8 bits : 16 à 235). "*Limited (109 % White)*", en revanche, préserve les éventuelles informations dans les hautes lumières (plage de valeurs tonales avec une précision de 8 bits : 16 à 254). "*Full*" est la sélection correcte pour les signaux qui utilisent la totalité de la plage dynamique (plage de valeurs tonales avec une précision de 8 bits : 0 à 255).

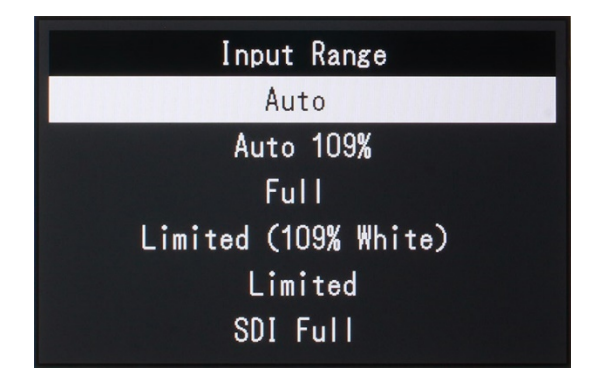

*Réglage de la gamme dynamique*

### **Illumination**

L'éclairage de notre appareil de test est encore bon. Des irrégularités sont visibles vers les bords - mais uniquement à une intensité de rétroéclairage élevée et dans un environnement à faible luminosité.

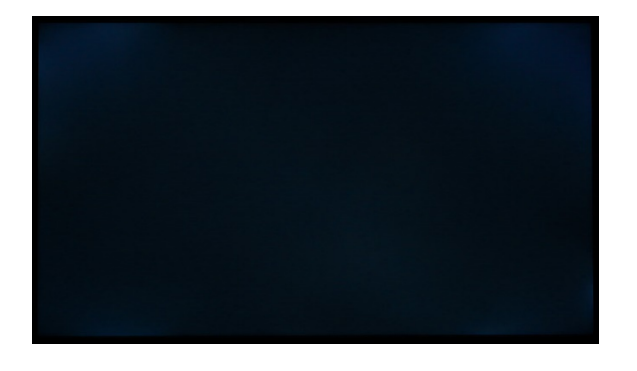

*Illumination du moniteur avec un temps d'exposition court*

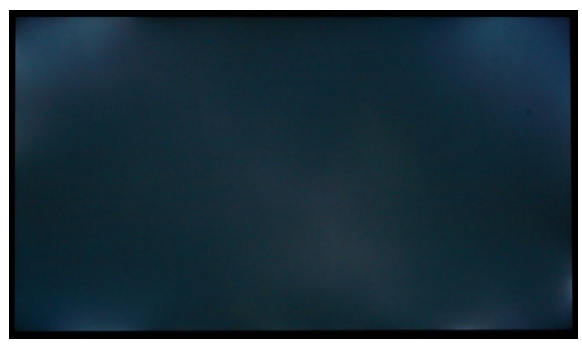

*Illumination du moniteur avec un long temps d'exposition*

### **Homogénéité de l'image**

Nous examinons l'homogénéité de l'image sur la base de quatre images de test (blanc, tons neutres avec 75 %, 50 %, 25 % de luminosité), que nous mesurons en 15 points. Nous obtenons ainsi la moyenne de l'écart de luminosité en % et la moyenne du delta C (c'est-à-dire la différence de chromaticité) par rapport à la valeur mesurée au centre.

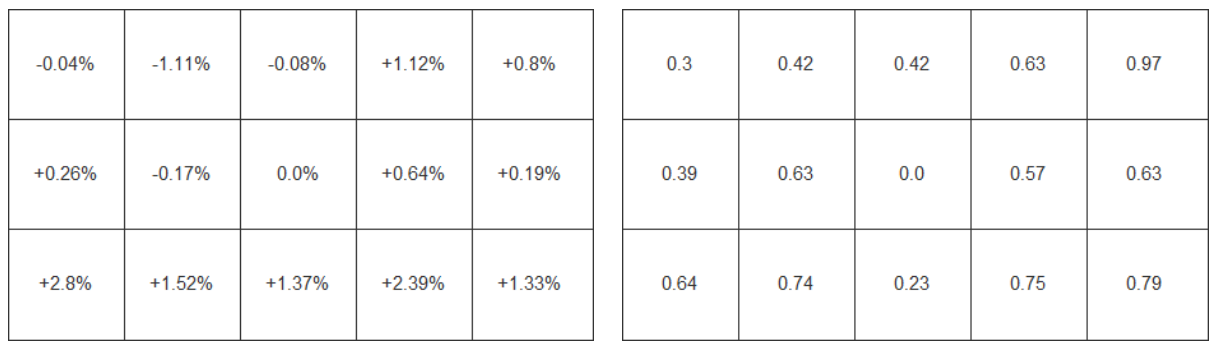

*Distribution de la luminosité [%] (DUE : "Uniformité")*

*Uniformité de la couleur [Delta C] (DUE : "Uniformité")*

Le DUE ("Digital Uniformity Equalizer") a également été implémenté de manière excellente dans le EIZO CG2700S. L'affichage est extrêmement uniforme sur toute la surface de l'écran et sur tous les tons moyens. Les écarts de luminosité et de couleur ne peuvent être détectés ni à l'œil nu ni par mesure.

Via le menu Administrateur protégé par une combinaison de touches spéciale (indiquée dans le manuel) ou ColorNavigator, les interventions de la fonction d'égalisation peuvent être réduites (priorité DUE : "Brightness"). Cela permet d'augmenter la plage de contraste.

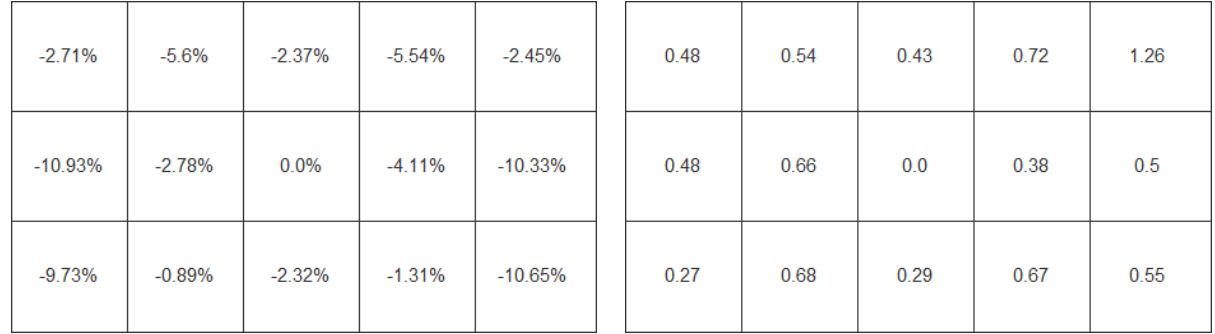

*Distribution de la luminosité [%] (DUE : "Brightness")*

*Pureté des couleurs [Delta C] (DUE : "Brightness")*

L'accent semble désormais être mis sur la réduction de la dérive des couleurs. Si la répartition de la luminosité s'est clairement détériorée, les écarts de couleur ne donnent toujours pas lieu à des critiques.

À ce stade, nous tenons à souligner que la position de nos mesures est décalée vers les bords par rapport aux exigences de la norme ISO 12646.

#### **Luminosité, niveau de noir, contraste**

Les mesures sont prises après étalonnage sur D65 comme point blanc. Si possible, tous les contrôles dynamiques (y compris la gradation locale) sont désactivés. En raison des ajustements nécessaires, les résultats sont plus faibles que lors de la réalisation de la série de tests avec le point blanc natif.

La fenêtre de mesure n'est pas entourée d'une bordure noire. Les valeurs peuvent donc être davantage comparées au contraste ANSI et reflètent bien mieux les situations réelles que les mesures d'images blanches et noires plates.

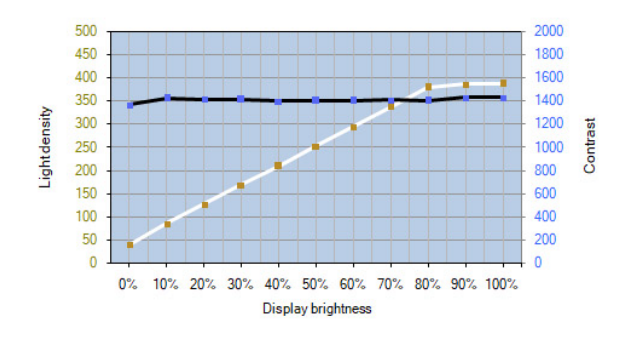

*Courbe de luminosité et de contraste de l'EIZO CG2700S - D65 (DUE : "Uniformité")*

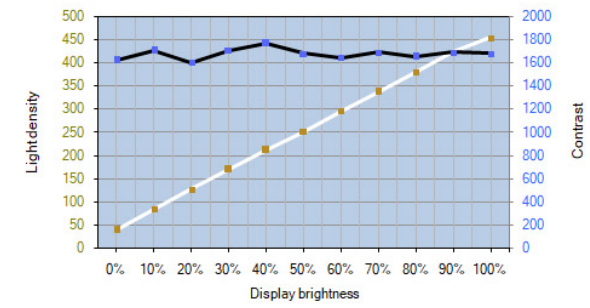

*Courbe de luminosité et de contraste de l'EIZO CG2700S - D65 (DUE : "Brightness")*

Luminance Blanche (DUE : "Uniformité") :

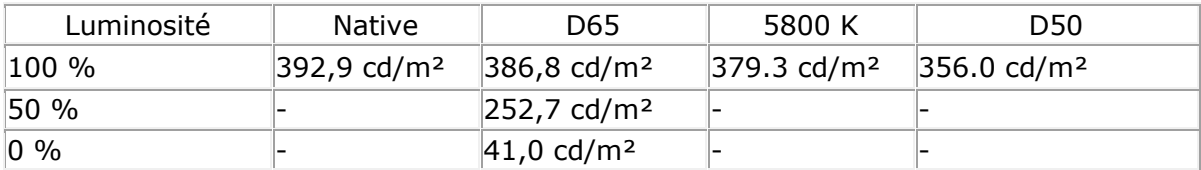

Luminance noire (DUE : "Uniformité") :

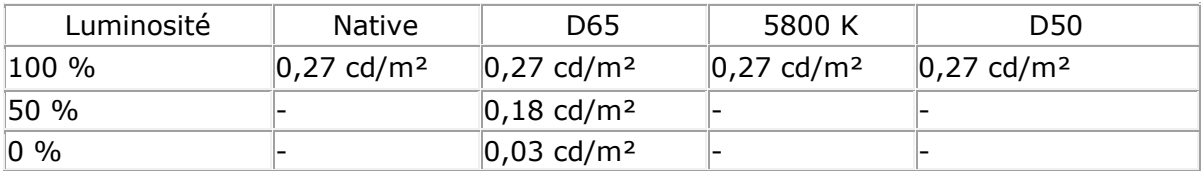

Luminance Blanche (DUE : "Brightness") :

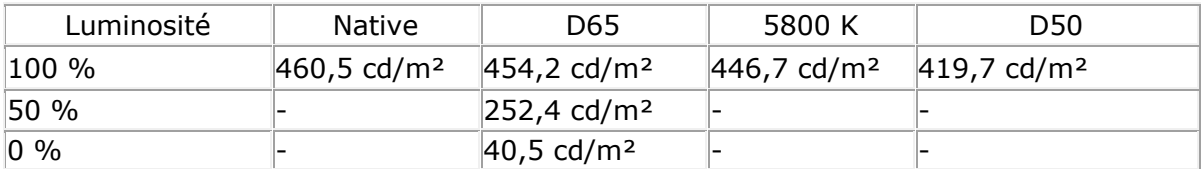

Luminance noire (DUE : "Brightness") :

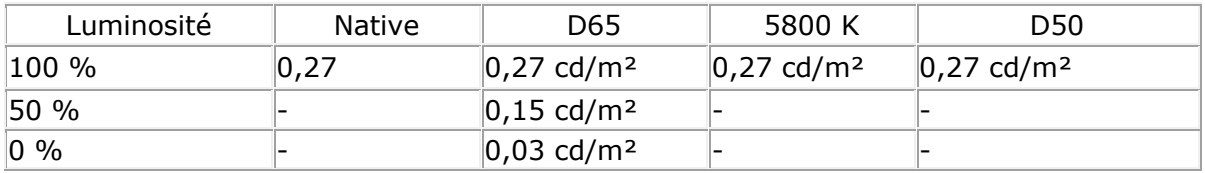

Avec un point blanc presque natif, nous obtenons une luminance maximale d'environ 460 cd/m². Ceci est facilement suffisant pour presque toutes les applications SDR. Les seules restrictions concernent les échantillons conformes à la norme ISO 3664 P1. L'éclairement de 2000 lux requis ici exige environ 640 cd/m² des moniteurs utilisés dans cet environnement (par exemple pour la simulation d'épreuves dans la salle d'impression).

Un très bon rapport de contraste de 1600:1 est maintenu sur toute la gamme des réglages de luminosité. Après le passage en mode DUE (Priorité : "Uniformité"), le rapport de contraste ne baisse que légèrement pour atteindre un rapport encore correct de 1400:1.

### **Point de vue**

La spécification d'usine pour l'angle de vision maximal est de 178 degrés horizontalement et verticalement. Les chiffres sont basés sur un contraste résiduel de 10:1, ce qui est typique des panneaux IPS et VA modernes. Cependant, d'autres modifications colorimétriques ne sont pas ou peu prises en compte dans les spécifications.

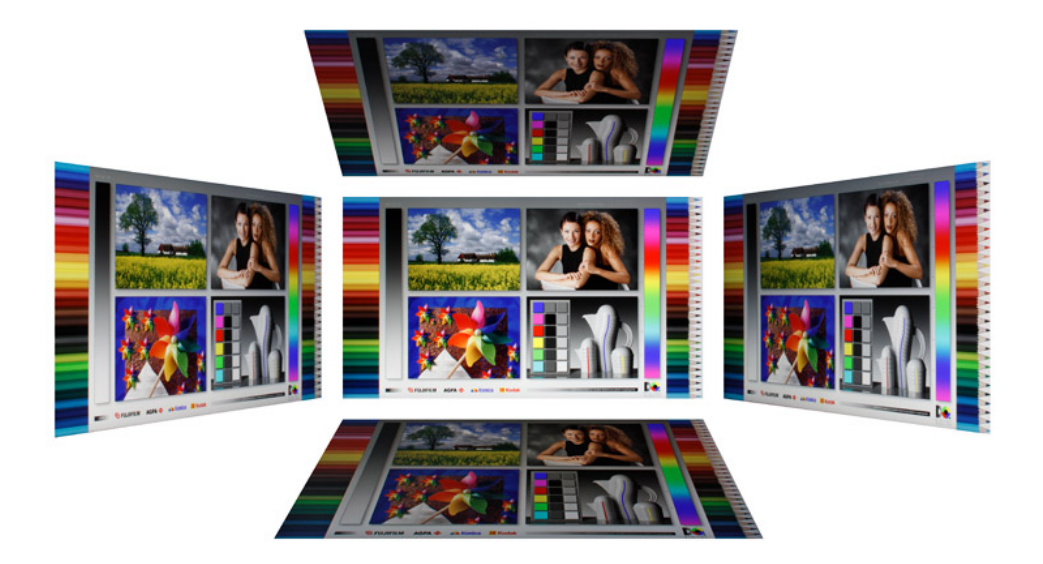

*Angle de vision de l'EIZO CG2700S*

La dalle IPS de l'EIZO CG2700S convainc par sa grande stabilité de l'angle de vision. Les variations de teinte et de gradation sont considérablement réduites par rapport aux écrans dotés de panneaux VA. Ces propriétés permettent l'affichage sur de grandes surfaces de contenus critiques en termes de couleurs.

En outre, des précautions ont été prises pour réduire les effets d'éclaircissement causés par l'angle de vision. Il en résulte une amélioration du niveau de noir subjectif, même lorsque l'on regarde de face, car l'image reste plus homogène vers les bords, même à des distances de vision rapprochées.

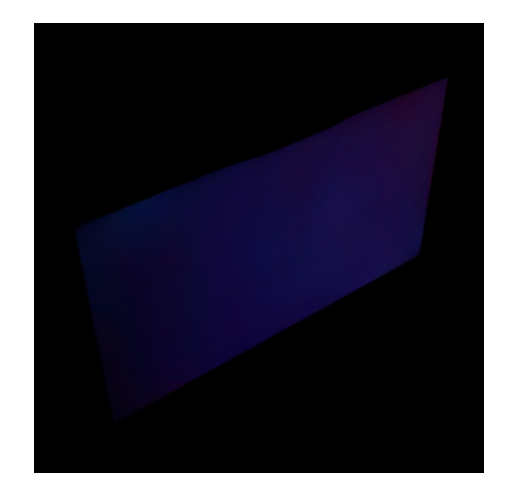

*Réduction de la luminosité en vue latérale*

# **Tests colorimétriques**

### **Comparaison de l'espace couleur en CIELAB (D50)**

Les illustrations suivantes sont basées sur les données colorimétriques après une calibration à D65 comme point blanc. Le blanc de référence pour la préparation dans CIELAB est D50 (adapté avec Bradford).

Volume blanc : espace couleur de l'écran Volume noir : espace couleur de référence Volume coloré : intersection Cibles de comparaison : sRGB, Adobe RGB, ECI-RGB v2, ISO Coated v2 (ECI), DCI-P3 RGB

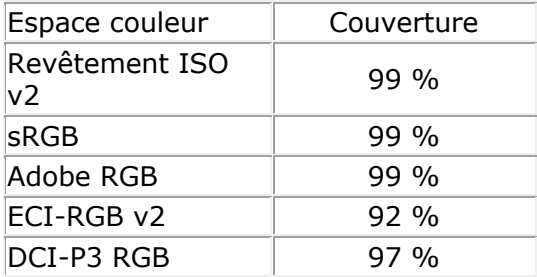

sRGB et Adobe RGB sont entièrement couverts. Les conditions d'impression offset décrites par les données de caractérisation FOGRA39 peuvent également être reproduites avec précision. Cela rend possible des simulations d'épreuves significatives. La couverture relativement élevée de l'ECI-RGB v2, qui est souvent utilisée dans les flux de travail neutres, est également satisfaisante.

Pour une utilisation dans les flux de travail vidéo HDR, la couverture de DCI-P3 RGB joue un rôle majeur. Ici, l'EIZO CG2700S est également convaincant.

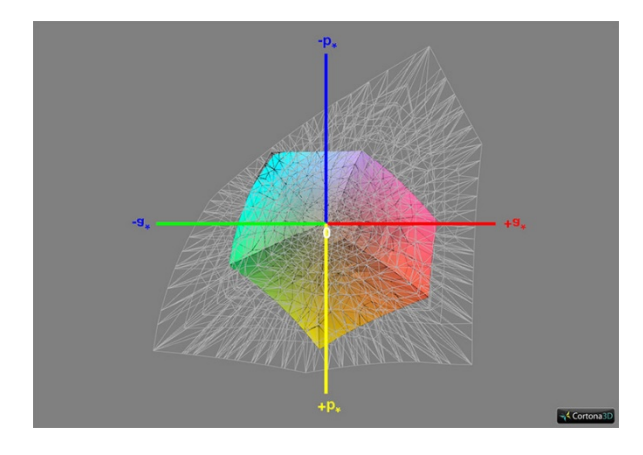

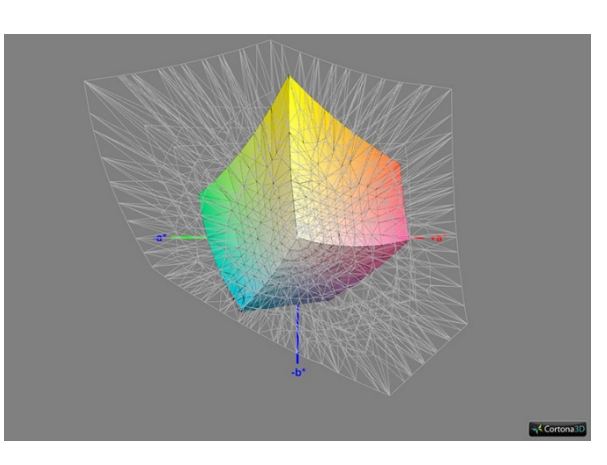

*Couvercle ISO Coated v2, 3D cut 1 Couverture ISO Coated v2, découpe 3D 2*

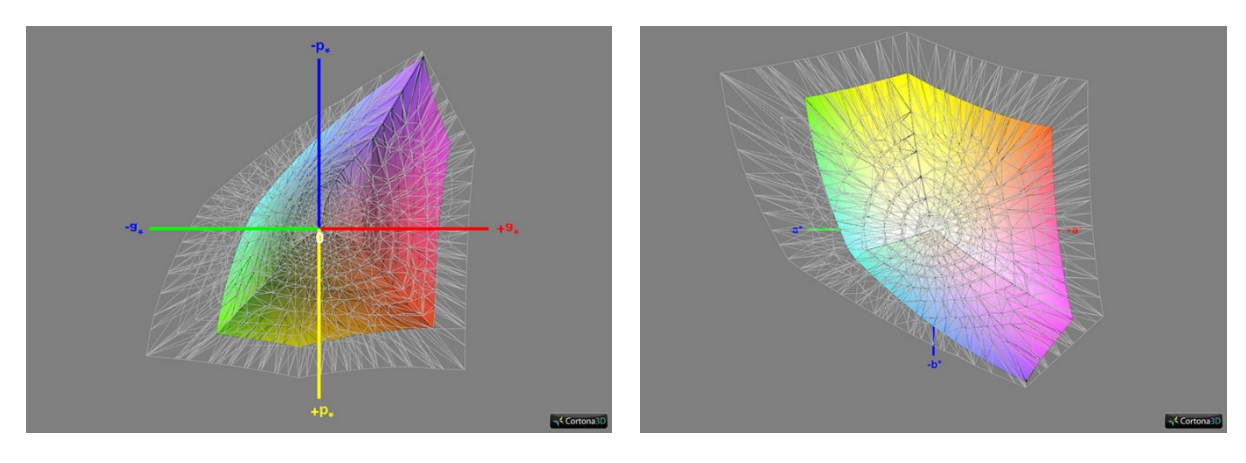

*Couverture sRGB, coupe 3D 1 Couverture sRGB, coupe 3D 2*

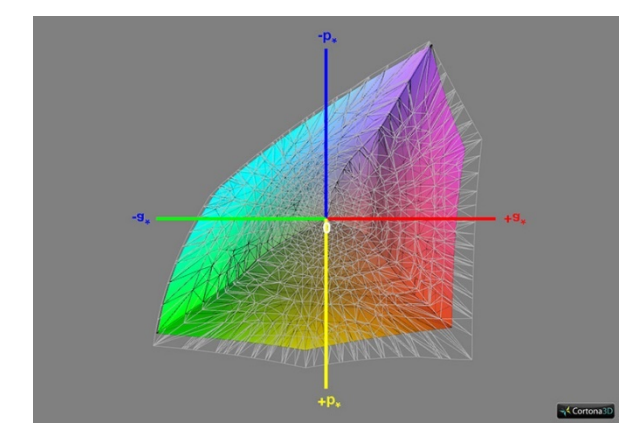

*Couverture Adobe RGB, coupe 3D 1 Couverture Adobe RGB, 3D cut 2*

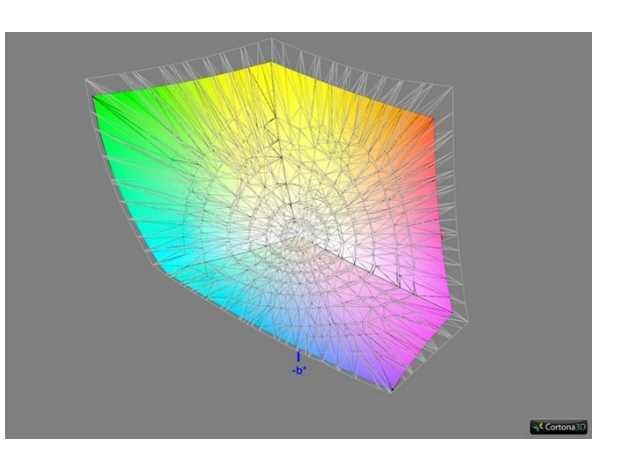

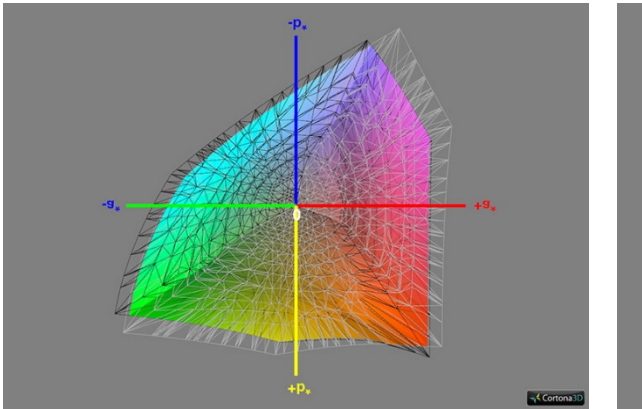

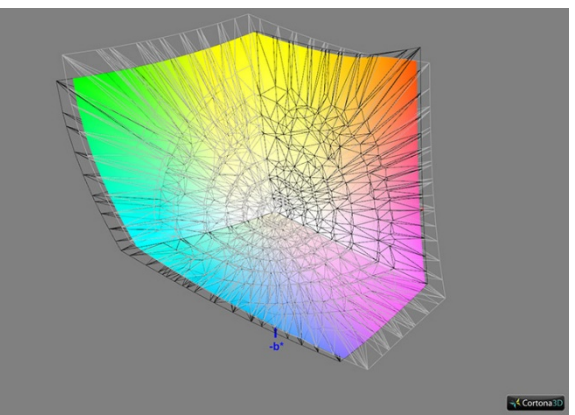

*Couverture ECI-RGB v2, 3D cut 1 Couverture ECI-RGB v2, 3D cut 2*

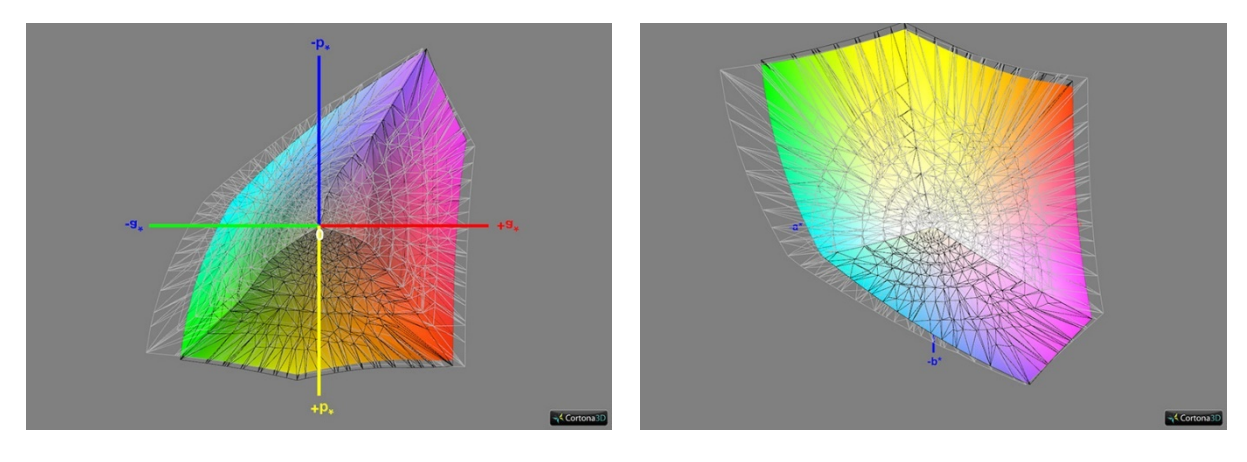

*Couverture DCI-P3 RGB, 3D cut 1 Couverture DCI-P3 RGB, 3D cut 2*

# **Mesures avant étalonnage et profilage**

Les contrôles dynamiques sont désactivés, si possible, avant les tests suivants.

Réglage d'usine (mode couleur : utilisateur)

Les réglages d'usine de l'EIZO CG2700S sont convaincants. Tous les paramètres que nous avons enregistrés correspondent très bien aux réglages respectifs dans l'OSD. La balance des gris est excellente.

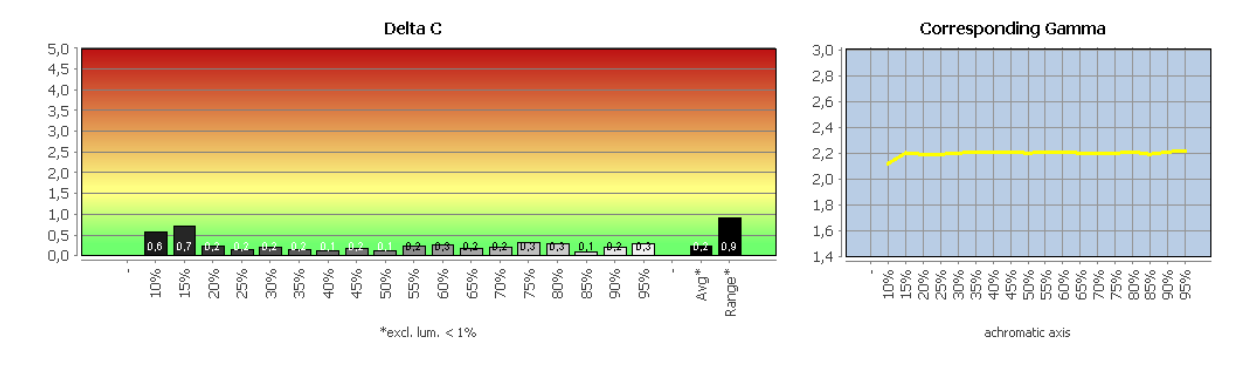

Les résultats détaillés des tests peuvent être téléchargés sous forme de fichier PDF.

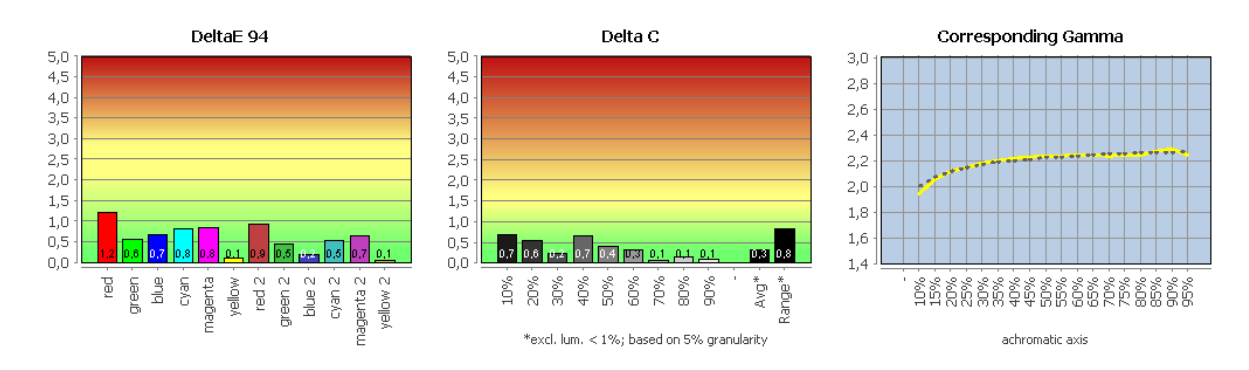

# Mode de couleur sRGB comparé à sRGB

Les résultats détaillés des tests peuvent être téléchargés sous forme de fichier PDF.

### Comparaison du mode de couleur Adobe RVB avec le mode Adobe RVB

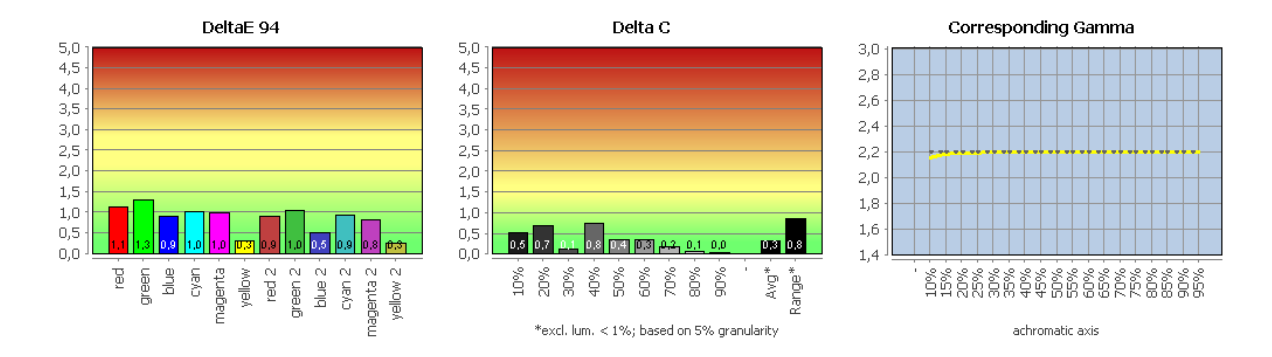

Les résultats détaillés des tests peuvent être téléchargés sous forme de fichier PDF.

Mode de couleur DCI-P3 RGB comparé à DCI-P3 RGB

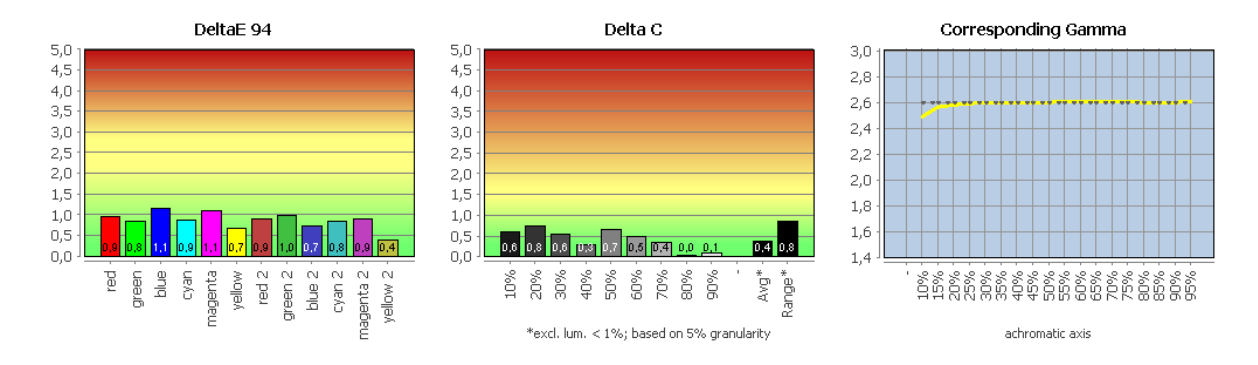

Les résultats détaillés des tests peuvent être téléchargés sous forme de fichier PDF.

De légères déviations dans les couleurs vives témoignent de transformations précises de l'espace colorimétrique. Le contenu correspondant peut donc être reproduit de manière très attrayante sans autre mesure, même dans les applications qui ne sont pas compatibles avec la gestion des couleurs. La balance des gris est toujours parfaite.

### **Mesures après étalonnage et profilage**

Pour les mesures suivantes, l'EIZO CG2700S a été étalonné et profilé à partir de ColorNavigator avec la priorité " Standard " et la priorité " Balance des gris " (pour en savoir plus sur ce paramètre, consultez la section " ColorNavigator "). La luminosité cible était de 140 cd/m². D65 a été choisi comme point blanc. Ni l'un ni l'autre ne constitue une recommandation généralement valable. Cela vaut également pour le choix de la courbe de teinte, d'autant plus que la caractéristique actuelle est de toute façon prise en compte dans le cadre de la gestion des couleurs.

#### Validation du profil (Priorité : "Standard")

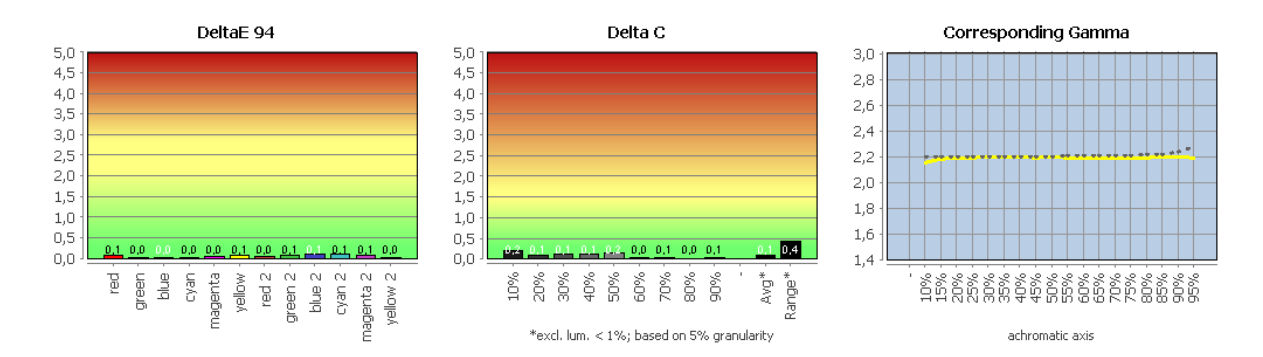

Les résultats détaillés des tests peuvent être téléchargés sous forme de fichier PDF.

### Validation du profil (Priorité : "Balance des gris")

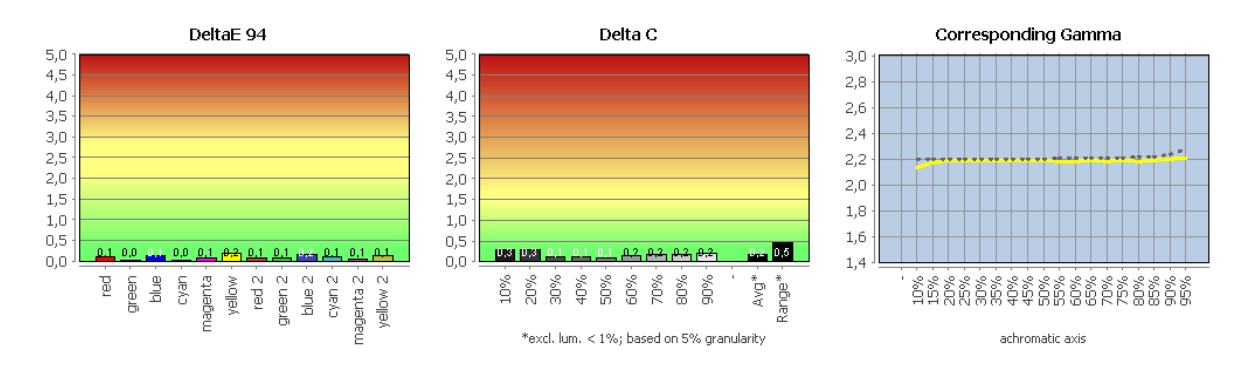

*Les résultats détaillés des tests peuvent être téléchargés sous forme de fichier PDF.*

L'EIZO CG2700S ne présente pas de dérives notables ni de non-linéarités disgracieuses. Le profil shaper/matrix décrit son état avec une extrême précision. Une répétition de la validation du profil après 24 heures n'a montré aucune augmentation significative des déviations. Tous les objectifs d'étalonnage ont été atteints. La balance des gris est pratiquement parfaite.

#### Comparaison avec sRGB (couleur transformée)

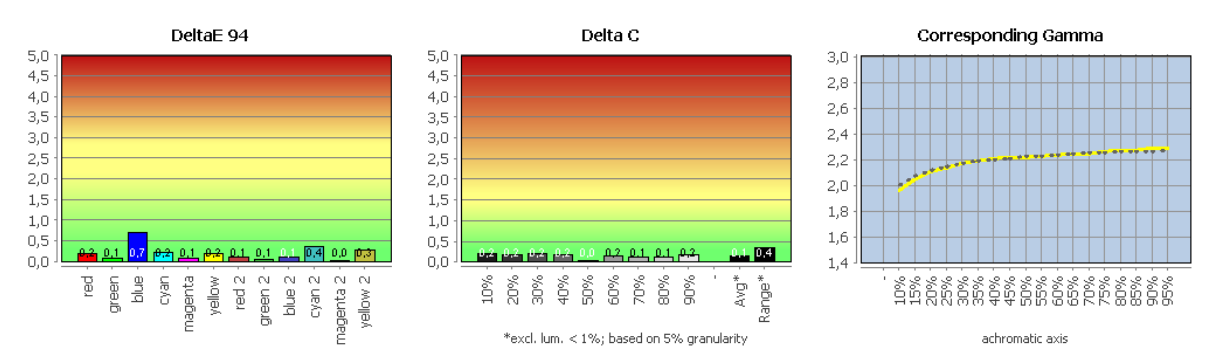

Les résultats détaillés des tests peuvent être téléchargés sous forme de fichier PDF.

### Comparaison avec Adobe RGB (couleur transformée)

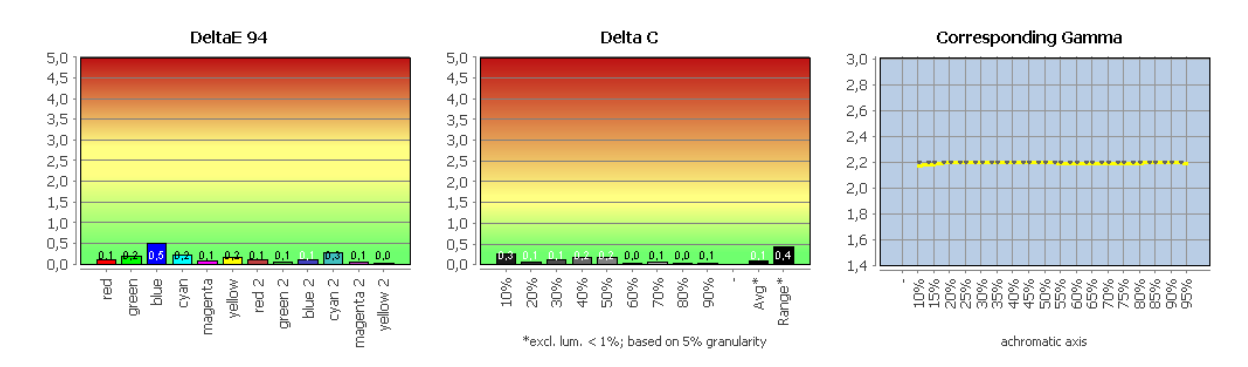

Les résultats détaillés des tests peuvent être téléchargés sous forme de fichier PDF.

### Comparaison avec ECI-RGB v2 (couleur transformée)

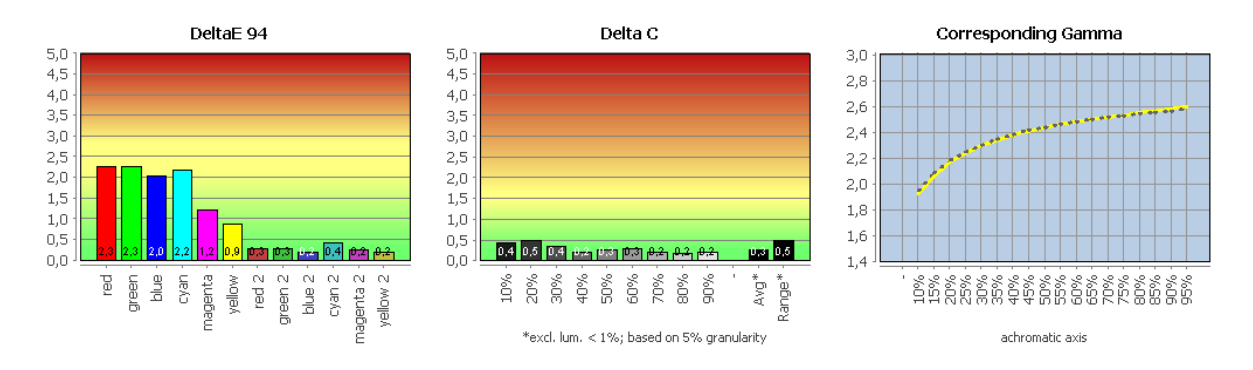

Les résultats détaillés des tests peuvent être téléchargés sous forme de fichier PDF.

Notre CMM prend en compte l'espace couleur de travail et le profil du moniteur et effectue les transformations d'espace couleur nécessaires avec une intention de rendu colorimétrique sur cette base. Cela fonctionne parfaitement pour l'EIZO CG2700S.

Aucune couleur hors gamme n'apparaît dans les gammes sRGB et Adobe RGB en raison de sa large gamme de couleurs. Même en ECI-RGB v2, les résultats sont corrects. Seules quelques valeurs tonales fortement saturées ne peuvent être reproduites que de manière approximative par la mise en correspondance avec la limite de l'espace colorimétrique. Par rapport à de nombreux autres moniteurs dotés d'un espace colorimétrique étendu, le risque de rupture des valeurs tonales est donc à nouveau réduit.

#### UDACT ("test UGRA")

Avant le test, nous avons calibré l'écran sur les valeurs cibles suivantes, qui correspondent aux recommandations de l'UGRA pour les tâches de soft proofing (alternativement : gradation L\*) :

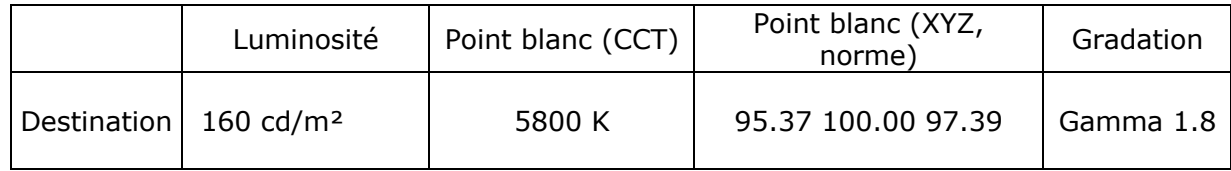

Dans le cadre du processus de certification, on mesure, entre autres, le coin média CMYK UGRA/FOGRA sur la base de la condition d'impression sélectionnée. Nous définissons ici la condition d'impression offset décrite par les données de caractérisation FOGRA39 (papier d'impression d'image couché brillant ou mat). La certification n'est pas un obstacle pour l'EIZO CG2700S.

#### **Summary**

Calibration (Reference Whitepoint: 5800.00 Kelvin)

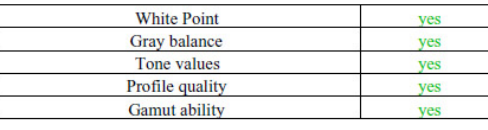

The monitor has passed the certification according to the UDACT v2.0

specifications

Softproof quality (depends on the calibration verification)

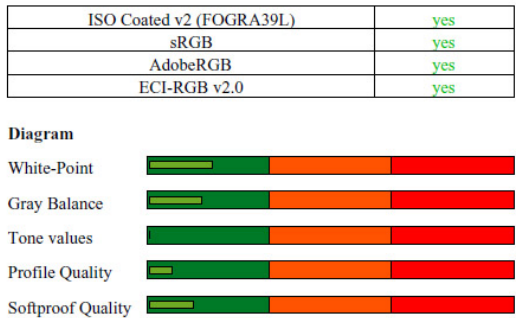

Les résultats détaillés des tests de l'UGRA-UDACT peuvent être téléchargés sous forme de fichier PDF.

# **ColorNavigator 7**

### **Calibrage du matériel**

Le EIZO CG2700S peut être calibré à l'aide du logiciel ColorNavigator fourni. Comme on accède directement au scaler ou à ses LUT, il s'agit d'un étalonnage dit matériel. De nombreux appareils de mesure sont pris en charge. Les modèles les plus populaires dans le secteur des professionnels sont probablement i1Pro (1 à 3), i1Display Pro et Pro Plus de X-Rite ainsi que Spyder 4, 5 et X de Datacolor. À l'autre bout de l'échelle (des prix), on trouve par exemple le Minolta CS-2000, qui est également pris en charge.

L'utilisateur définit d'abord une cible, puis déclenche le calibrage. Il est possible de passer ultérieurement d'une cible déjà calibrée à une autre par un simple clic de souris. L'émulation flexible de l'espace couleur est entièrement intégrée dans ce processus.

Dans ce qui suit, nous décrivons brièvement la procédure de création d'une nouvelle destination avec saisie manuelle des données. Il est également possible d'utiliser d'autres méthodes : Il s'agit notamment de la modification des cibles existantes, de la lecture des données colorimétriques des profils ICC, de la mesure en direct d'un autre écran et du réglage du point blanc par rapport à la lumière ambiante ou au blanc du papier sous un éclairage standard.

1. "Luminosité" : La gamme basse du curseur (60-120 cd/m²) peut être remplacée par une entrée manuelle. Cela signifie que la luminance complète est également disponible lors du calibrage du matériel.

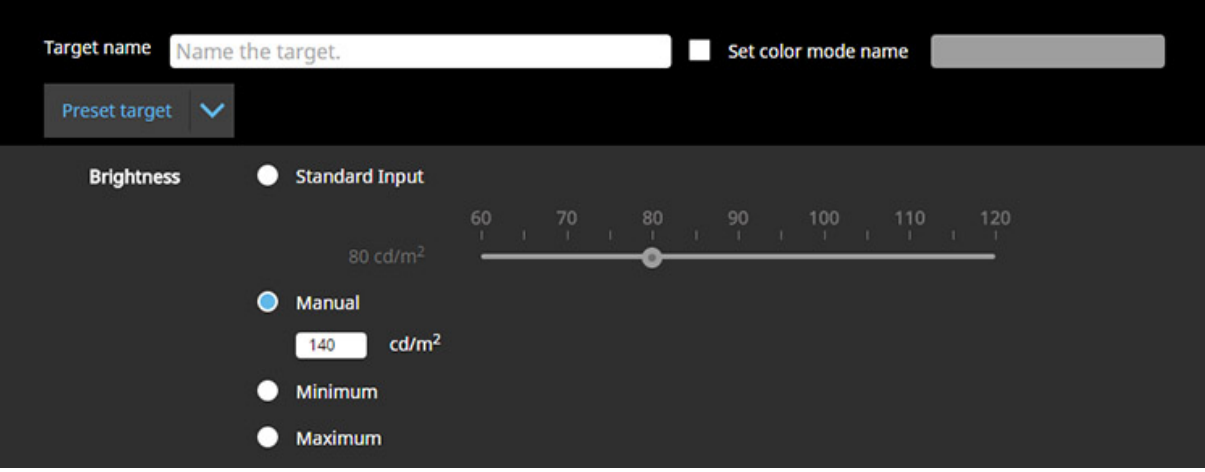

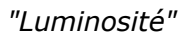

2. "Niveau de noir" : Le niveau de noir peut être augmenté de manière définie si vous le souhaitez.

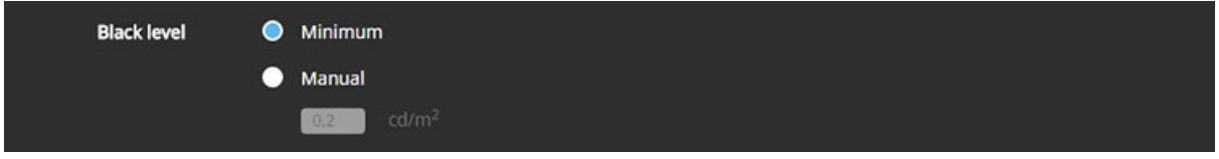

### *"Niveau noir*

3. "Point blanc" : L'utilisateur peut choisir entre différents préréglages en Kelvin (référence : lumière du jour, illuminant D) et la définition individuelle en composantes de valeur de couleur standard xy.

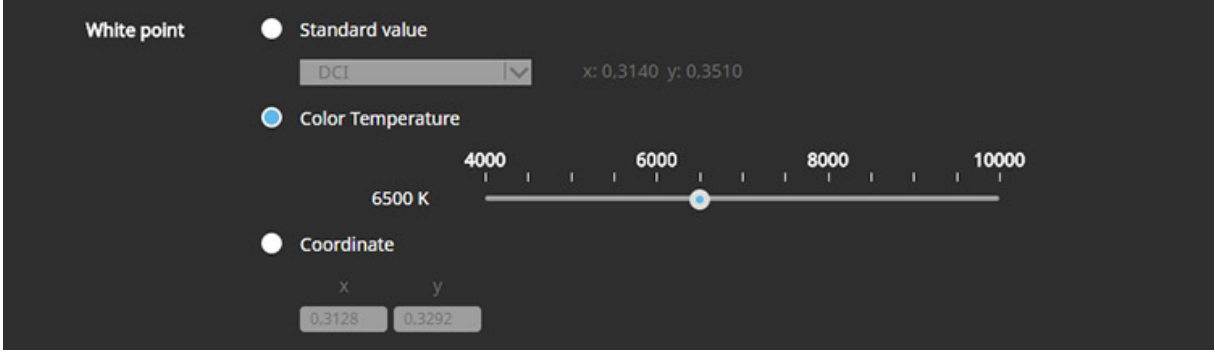

*"Point blanc*

4. Gamma (EOTF) : Initialement, les courbes de valeurs de tons gamma (1.0-2.6) et L<sup>\*</sup> ainsi que les caractéristiques sRGB sont disponibles pour le calibrage. Cependant, il est possible de définir des courbes de valeurs tonales individuelles en spécifiant un profil de couleur approprié ou en chargeant un fichier texte (CSV) avec les affectations correspondantes. En outre, il est possible de sélectionner et de paramétrer les fonctions de transfert PQ et HLG. Vous trouverez plus d'informations à ce sujet dans la section "HDR".

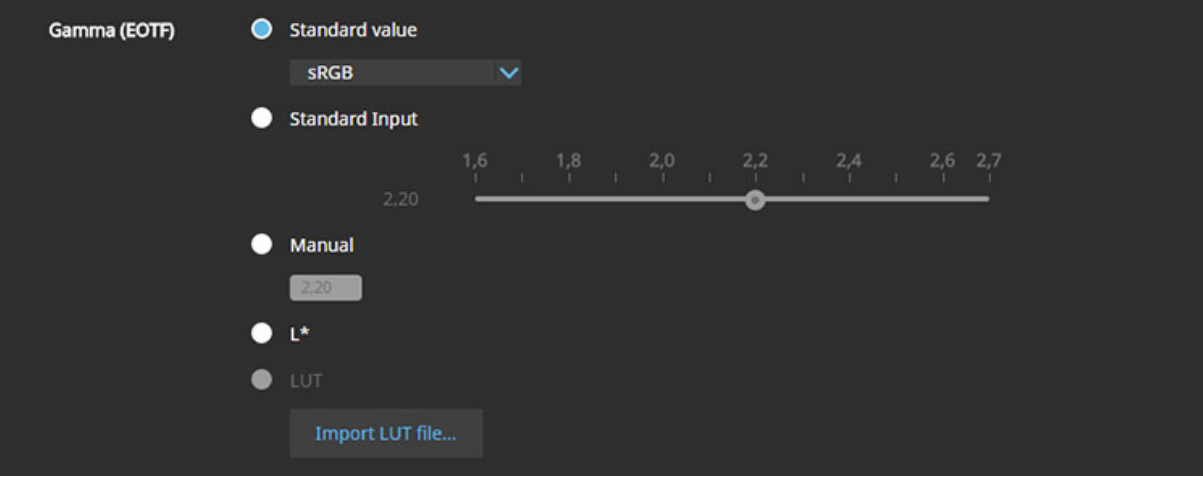

### *"Gamma (EOTF)"*

5. "Priorité" : Les choix sous "Priorité" contrôlent le processus d'étalonnage. Avec le réglage "Fixed Gamma", seul le point blanc est ajusté sur la base de valeurs mesurées concrètes. Les corrections nécessaires dans les tons moyens sont calculées par le scaler. "Standard" optimise la balance des gris et la courbe des tons, mais ne relève pas le niveau de noir. En choisissant "Balance des gris", on obtient la neutralité maximale possible. Cela nécessite d'élever le niveau de noir pour éviter les coulées de couleurs, même dans les profondeurs absolues. Cependant, on ne voit plus ici d'amélioration du résultat déjà impeccable (voir "Validation du profil").

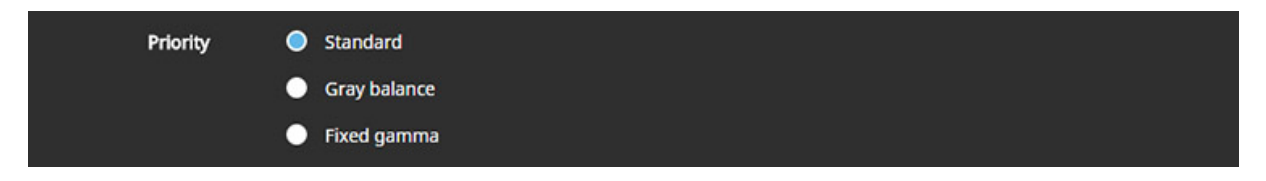

#### *"Priorité"*

6. "Gamut" : Dans un flux de travail permettant la gestion des couleurs, vous souhaiterez généralement travailler sur la base de l'espace couleur natif du moniteur. Cela permet d'optimiser la flexibilité. Il est également possible de déterminer les données colorimétriques des couleurs primaires à partir d'un profil ICC ou en spécifiant les coordonnées chromatiques standard xy. Nous expliquons l'option "Gamut Clipping" dans la section "Émulation d'espace colorimétrique".

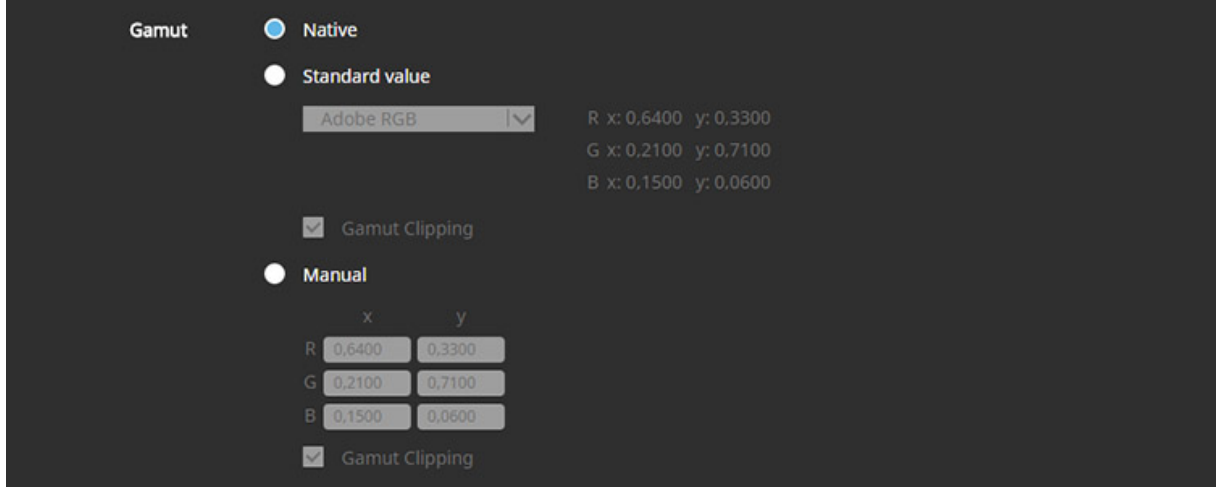

#### *"Gamut"*

7. "Politique de profil ICC" : Enfin, on spécifie le profil de couleur à créer. Il peut être enregistré comme type v2 ou v4. Les profils CLUT ne sont pas générés (uniquement shaper/matrix). Au vu de l'excellente linéarité, cela est acceptable, d'autant plus que la caractérisation reflète optionnellement le niveau de noir réel du moniteur.

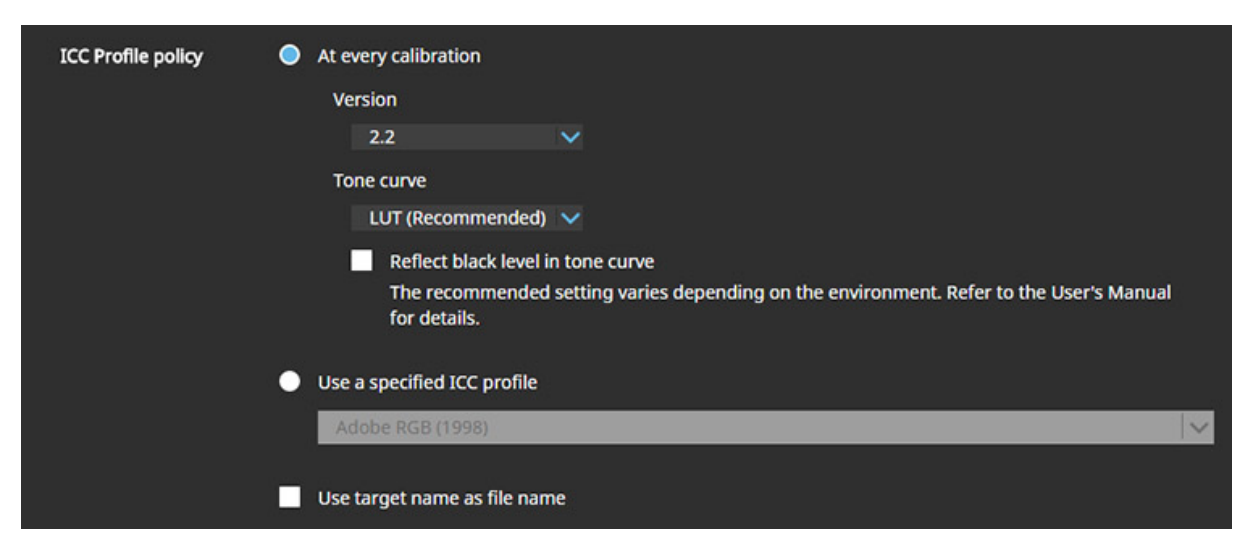

*" Politique de profil ICC*

La cible est maintenant calibrée avec l'un des instruments de mesure disponibles. Vient ensuite le profilage. Au départ, un emplacement mémoire est disponible, mais un nombre quelconque de cibles peuvent y être affectées. Elles doivent être recalibrées à chaque fois. Cependant, chacun des modes d'image prédéfinis (sous un nouveau nom si nécessaire) peut également enregistrer des données de calibrage individuelles. La commutation est alors possible par un clic de souris dans la barre des tâches. Le profil de couleur dans le dossier système de Windows est également mis à jour.

#### **Outils de test**

Une fois le calibrage et le profilage terminés, un contrôle de qualité peut être effectué. Au cours de la validation du profil, des formes de test RVB quelconques peuvent être créées. EIZO propose également deux préréglages, dont l'un met en œuvre les exigences définies dans la norme ISO 12646. Les données colorimétriques des taches de couleur affichées sont ensuite comparées aux chiffres de mesure résultant des transformations correspondantes basées sur le profil du moniteur. Cette comparaison objectif/réel montre dans quelle mesure l'objectif de calibrage a été atteint et avec quelle précision la caractéristique actuelle a été capturée dans le profil.

Avec l'EIZO CG2700S, cependant, les cibles CMYK peuvent également être mesurées à ce stade. Un logiciel externe est utilisé pour afficher les patchs de couleur. Il faut donc installer Adobe Photoshop (à partir de CS1) ou Adobe Acrobat (à partir de la version 7). La mesure proprement dite s'effectue de manière entièrement automatique après les préréglages manuels effectués par l'utilisateur. Un écran softproof avec simulation de couleur de papier est toujours utilisé. Les valeurs mesurées peuvent ainsi être comparées directement aux valeurs cibles après une adaptation du point blanc.

Attention : Si D50 n'a pas été calibré comme point blanc, il faut maintenant activer explicitement une case à cocher pour l'adaptation correspondante.

| <b><i>ColorNavigator 7</i></b> |                                                                            |                     | $\Box$<br>$\times$     | <b><i>ColorNavigator 7</i></b> |                                       |                                                                                        | $\times$     |
|--------------------------------|----------------------------------------------------------------------------|---------------------|------------------------|--------------------------------|---------------------------------------|----------------------------------------------------------------------------------------|--------------|
|                                |                                                                            |                     |                        |                                |                                       |                                                                                        |              |
| General                        | <b>RGB</b>                                                                 | <b>CMYK</b>         |                        |                                | <b>Validation target</b><br>selection | Select the validation target.                                                          |              |
| Language                       | <b>Validation target</b>                                                   |                     |                        | $\overline{2}$                 | Measurement device<br>selection       | Validation type                                                                        |              |
| <b>Validation target</b>       | en ISO12647 ed                                                             | $\blacksquare$ CMYK | <b>CIELAB</b>          | $\overline{\mathbf{3}}$        | <b>Color setting</b>                  | RGB                                                                                    |              |
|                                | FOGRA43 PSO Coated NPscreen 1                                              |                     |                        |                                |                                       | CMYK                                                                                   |              |
| <b>ColorNavigator Network</b>  | SO12647 eci<br>Connection<br>FOGRA44 PSO_Uncoated_NPscreen<br>ISO12647 eci | 100000              | 56.12 -34.90 -52.52    | $\overline{a}$                 | <b>Proof setting</b>                  | Verifies the degree of matching between the emulated CMYK patch measurement values and |              |
|                                |                                                                            | 70000               | 66,57 24,03 39,84      | $\overline{\mathbf{s}}$        | <b>Color patch position</b>           | the standard color values.                                                             |              |
| <b>About ColorNavigator 7</b>  |                                                                            | 140000              | 79.15 -12.57 -24.94    |                                | settings                              | <b>Validation target</b>                                                               |              |
|                                | FOGRA45 PSO_LWC_Improved_eci                                               | 20000               | 87.20 - 5.64 - 15.58   | 6.                             | Measure                               |                                                                                        |              |
|                                | FOGRA46 PSO_LWC_Standard_eci                                               | 10000               | $91.19 - 2.28 - 10.93$ | $\overline{ }$                 | <b>Validation completed</b>           | FOGRA51 PSOcoated_v3                                                                   | $\sim$       |
|                                |                                                                            | 0 100 0 0           | 48,06 75,29 -5,18      |                                |                                       | Viewer                                                                                 |              |
|                                | FOGRA47 PSO Uncoated ISO12647<br>eci                                       | 07000               | 60.42 52.69 9.17       |                                |                                       | <b>Adobe Photoshop</b>                                                                 | $\checkmark$ |
|                                |                                                                            | 804000              | 75.43 28.45 9.24       |                                |                                       | Convert the measured values to the values under D50 illuminant                         |              |
|                                | FOGRA51 PSOcoated_v3                                                       | 02000               | 85,20 14,67 -8.29      |                                |                                       | Validation may not execute correctly if the viewer is running.                         |              |
|                                | FOGRA52 PSOuncoated_v3_FOGRA                                               | 01000               | 90,08 8,15 -7,42       |                                |                                       | Please exit the viewer before executing validation.                                    |              |
| <b>Import Preferences</b>      | 52                                                                         |                     |                        |                                |                                       |                                                                                        |              |
| <b>Export Preferences.</b>     | Add validation target                                                      |                     |                        |                                |                                       | Cancel                                                                                 |              |
|                                |                                                                            |                     |                        |                                |                                       |                                                                                        |              |

*Validation du CMYK : définition de la cible Validation du CMYK : définition de la cible*

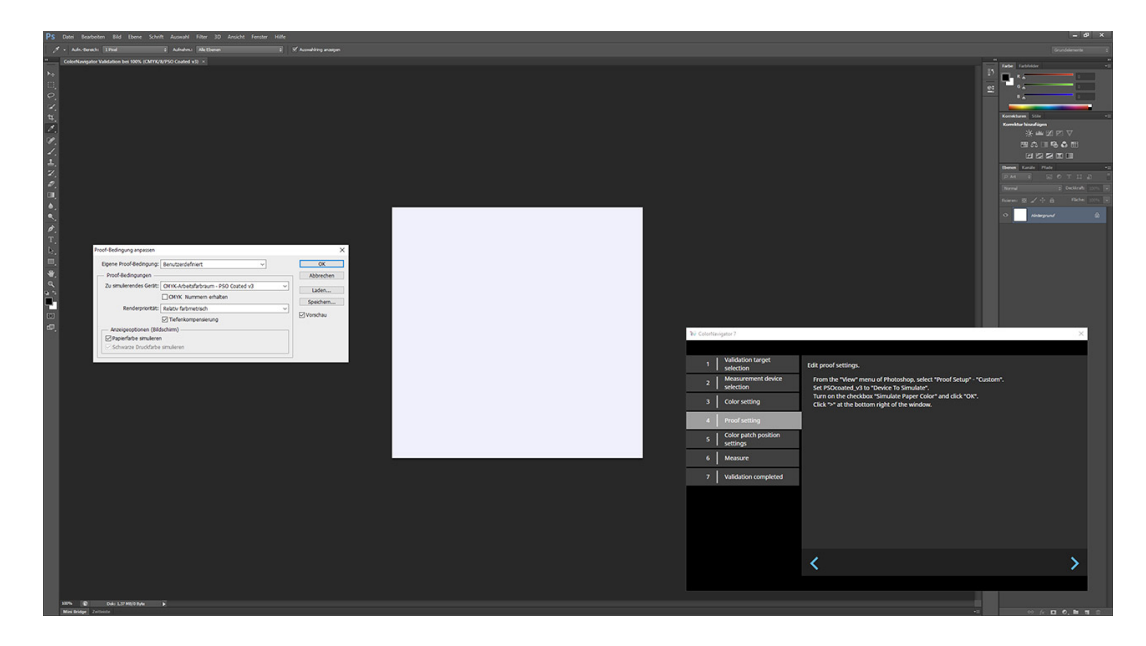

*Validation CMYK : Simulation d'épreuves et mesure automatique dans Adobe Photoshop*

# **Émulation de l'espace couleur**

Pour configurer l'émulation de l'espace couleur, la gamme de couleurs souhaitée est définie via les composantes de la valeur de couleur standard xy des couleurs primaires (voir la section "Calibrage matériel", point 6). Les données peuvent également être lues à partir d'un profil ICC. De cette manière, la courbe de valeur de tonalité prévue est également adoptée. Veuillez noter que ColorNavigator recalcule les données adaptées à D50 dans le profil si une "balise d'adaptation chromatique" est disponible.

Le paramètre "Gamut Clipping" force une transformation colorimétrique. Les couleurs hors gamut sont alors décalées vers la limite de l'espace couleur. Les couleurs dans l'espace colorimétrique sont reproduites avec précision. Sans écrêtage du gamut, la cible d'étalonnage est ajustée en interne pour être entièrement couverte par le gamut de couleurs du moniteur. Cela permet d'éviter l'écrêtage tonal, mais réduit la précision de la reproduction des couleurs dans l'espace colorimétrique - en partant du principe qu'une cible a été définie au-delà de la gamme de couleurs natives du moniteur.

Afin de garantir la représentation la plus correcte possible dans les applications compatibles avec la gestion des couleurs - dans ce cas, cependant, on étalonnera généralement sans émulation d'espace colorimétrique interne au moniteur - le profil ICC reflète la cible d'émulation avec un écrêtage de gamut activé, même si l'espace colorimétrique réel du moniteur est plus petit.

Cependant, les transformations de l'espace colorimétrique peuvent également être précalculées via une MMC et écrites automatiquement dans le pipeline LUT du moniteur. Pour ce faire, l'utilisateur sélectionne la cible d'émulation souhaitée sous la forme d'un profil ICC et l'affecte à une cible d'étalonnage. Tant que ses informations de caractérisation sont correctes, les conversions sont effectuées avec une grande précision et avec l'intention de rendu spécifiée (si le profil le permet).

La prudence n'est requise que si le profil du moniteur généré par ColorNavigator reflète la valeur réelle du noir. Étant donné qu'aucune compensation de profondeur ne peut être utilisée, la sélection d'espaces de couleurs de travail RVB comme cible d'émulation entraîne inévitablement des ruptures de valeurs tonales dans les profondeurs. Dans ce cas, le paramètre correspondant ("Reflect black level in tone curve") doit être omis avant le calibrage sélectionné.

Important : le profil de moniteur actif contient naturellement toujours les données colorimétriques de la cible parent. Dans les applications compatibles avec la gestion des couleurs, cela conduit à un affichage incorrect.

Une troisième variante est particulièrement intéressante pour les utilisateurs professionnels du secteur de la vidéo. Derrière la discrète fonction d'émulation "LogView LUT Emulation" se cache la possibilité de charger des transformations prêtes à l'emploi dans la LUT 3D du moniteur. Si seules des LUT génériques sont disponibles (par exemple, selon la norme Rec. 709), elles sont affectées à une cible d'émulation correspondante.

Dans ce qui suit, nous avons utilisé l'émulation de l'espace couleur dans ColorNavigator pour simuler sRGB, Adobe RGB et ECI-RGB v2 avec l'écrêtage du gamut activé. Les mesures par rapport à l'espace couleur de travail respectif sont effectuées sans gestion des couleurs. Une CMM n'est donc pas utilisée.

#### Comparaison de l'émulation sRGB avec sRGB

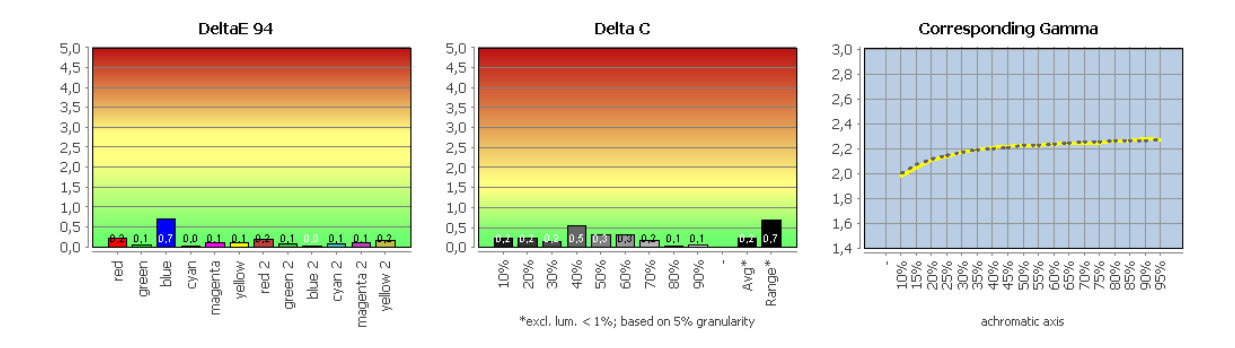

Les résultats détaillés des tests peuvent être téléchargés sous forme de fichier PDF.

Comparaison de l'émulation Adobe RVB avec Adobe RVB

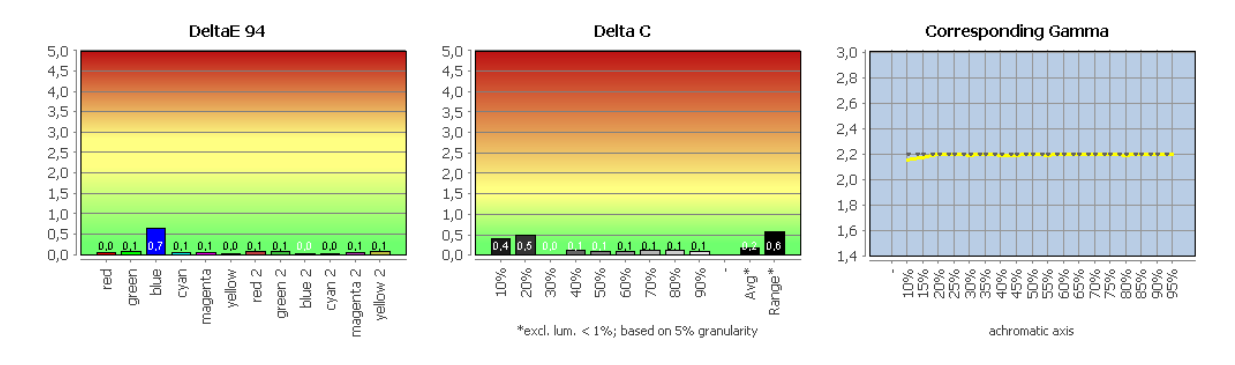

Les résultats détaillés des tests peuvent être téléchargés sous forme de fichier PDF.

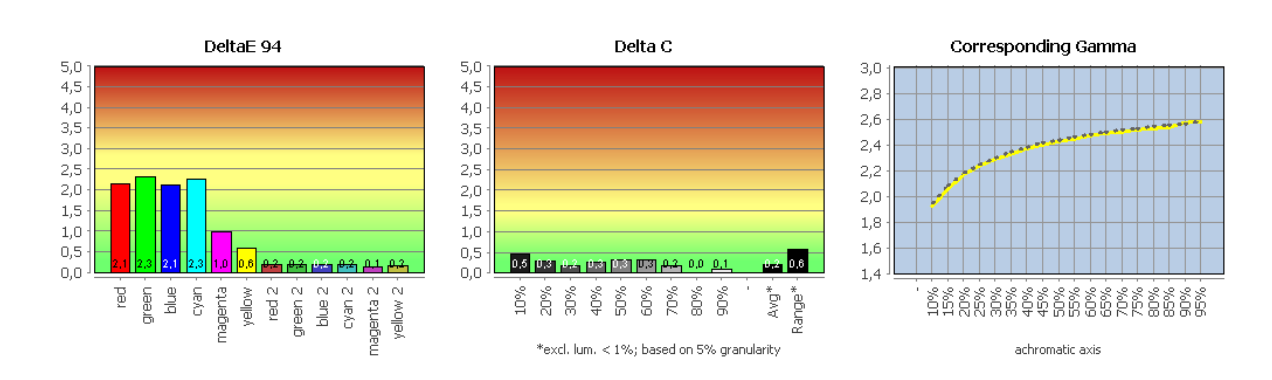

Comparaison de l'émulation ECI-RGB v2 avec ECI-RGB v2

*Les résultats détaillés des tests peuvent être téléchargés sous forme de fichier PDF.*

Les transformations de l'espace couleur sont implémentées avec précision. Cela permet une représentation définie même en dehors du workflow ICC. L'émulation de ECI-RGB v2 montre l'intention de rendu relativement colorimétrique dans le résultat : les valeurs tonales dans l'espace couleur du moniteur sont idéalement converties. Toutes les autres valeurs tonales se retrouvent à la limite de l'espace couleur.

À titre de comparaison, nous avons à nouveau simulé l'ECI-RGB v2 en désactivant l'écrêtage du gamut. Cela entraîne inévitablement une augmentation des écarts, même dans les zones qui se trouvent dans l'espace couleur du moniteur. En revanche, la gamme tonale complète du signal d'entrée est préservée.

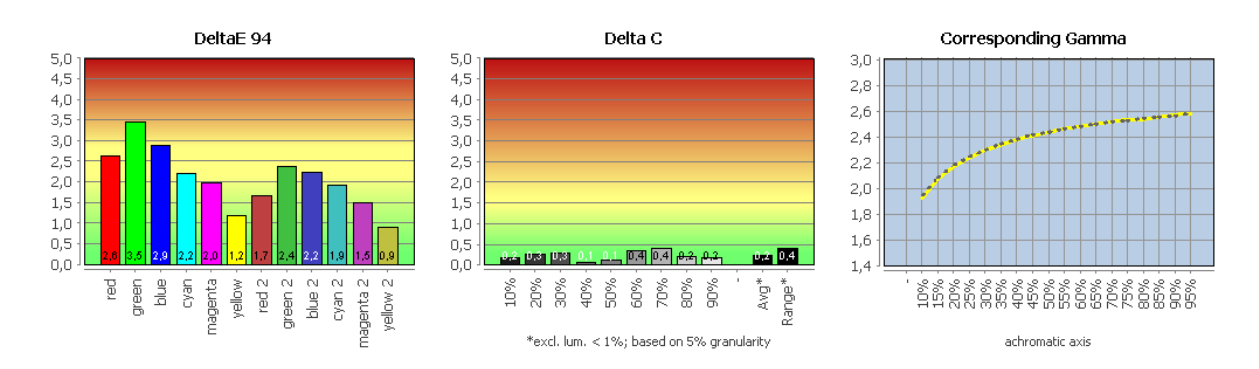

*Les résultats détaillés des tests peuvent être téléchargés sous forme de fichier PDF.*

# **Correction du colorimètre**

Le principe de mesure sur lequel repose un colorimètre est emprunté à l'œil humain. Ici, la sensibilité spectrale de l'observateur standard CIE est simulée par des récepteurs photoélectriques avec des filtres en amont. La conception et le réglage des filtres (au moins trois, mais souvent plus) sont d'une importance décisive pour la précision de mesure réalisable. En raison des différences restantes, des mesures correctives sont nécessaires, qui se réfèrent dans chaque cas à des moniteurs de référence spécifiques avec des spectres d'émission caractéristiques.

La correction pour les colorimètres supportés et stockés par EIZO dans ColorNavigator est cachée dans les préférences sous l'élément "Measurement Device".

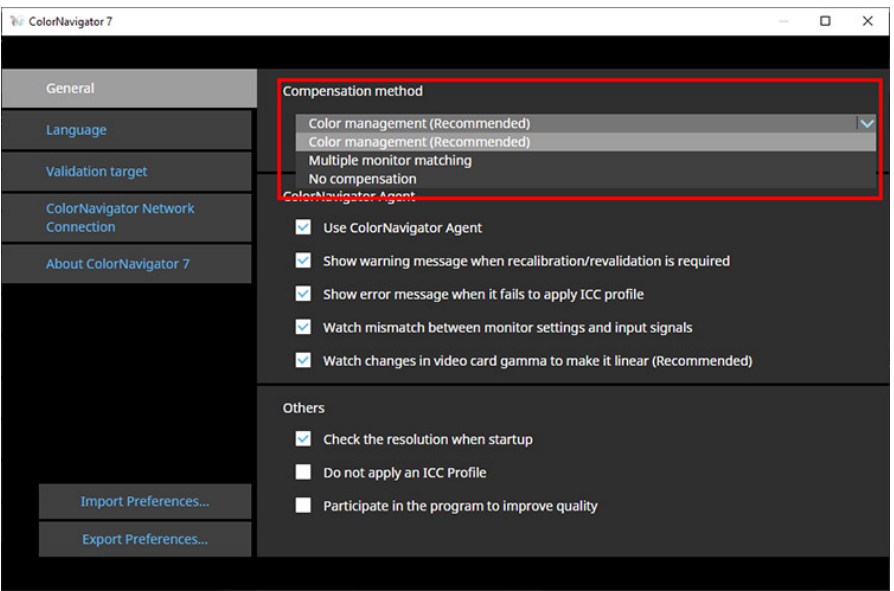

*Correction pour le colorimètre*

L'écart du point blanc - par rapport au i1Pro 2 que nous avons utilisé comme référence est de dE = 2,6 pour le i1Display Pro Plus après correction. Sans correction supplémentaire, l'écart diminue à dE = 1,4. Cependant, ceci n'est évidemment pas basé sur la caractérisation générique de X-Rite. Nous obtenons la meilleure couverture avec la caractérisation pour les rétro-éclairages LED GB-r (RG\_Phosphor\_Family\_25Jul12.edr). Pour notre i1Display Pro, les écarts sont de  $dE = 1.7$  (avec correction supplémentaire) ou 0,8 (sans correction supplémentaire).

Bien sûr, le i1Pro, quelle que soit sa version, n'est pas une référence idéale. Dans le passé, cependant, nous avons toujours obtenu des résultats légèrement meilleurs avec la correction EIZO. Aucun des écarts mentionnés n'est problématique. D'autres facteurs d'influence et les limites de la technologie de mesure des couleurs et de la métrique pèsent beaucoup plus lourd.

### **Dispositif de mesure intégré**

Le dispositif de mesure intégré peut être sélectionné comme une sonde séparée dans ColorNavigator. Il vous permet de vous passer complètement de votre propre équipement de mesure et s'étend automatiquement dans la gamme moyenne supérieure après activation.

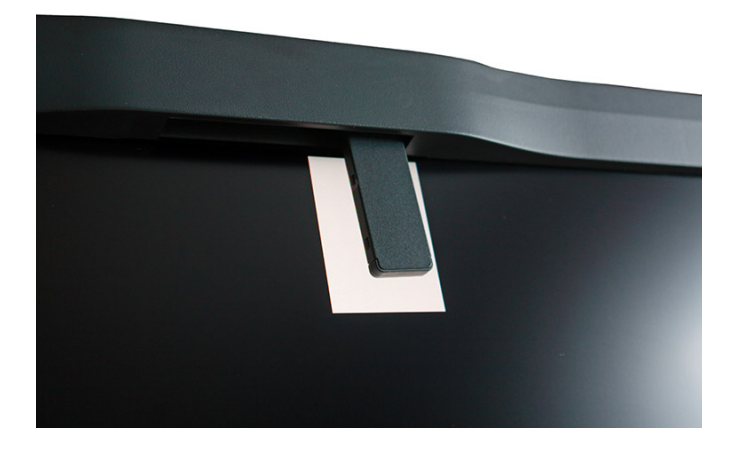

Le dispositif de mesure intégré en action

Pour les besoins du test, nous avons effectué un étalonnage et un profilage avec le compteur intégré, puis validé le profil avec le X-Rite i1Pro 2. Validation du profil (dispositif de mesure intégré non corrélé => i1Pro 2)

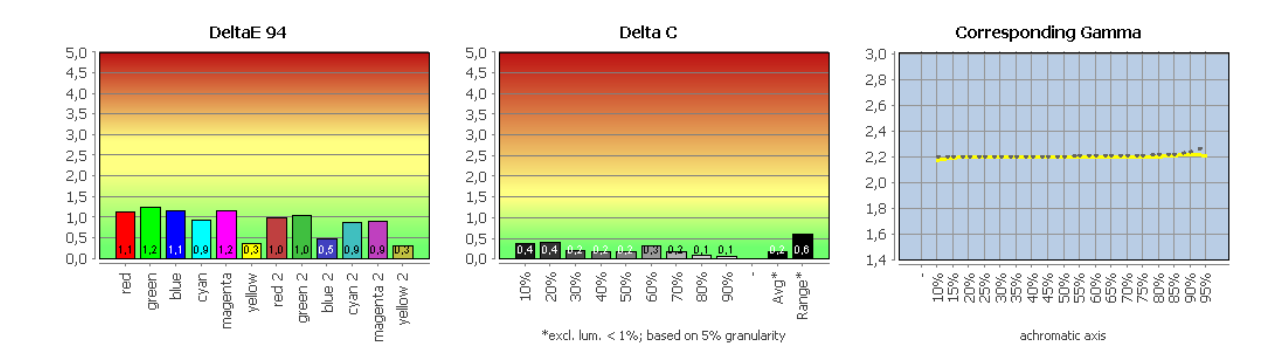

Le résultat est convaincant. Il ne faut pas se laisser décourager par l'écart légèrement accru du point blanc.

Si vous souhaitez adapter les mesures à une sonde existante, vous pouvez le faire facilement grâce à la fonction de corrélation. Pour ce faire, la même série de mesures (RGBW) de la sonde interne et externe est parcourue. Les résultats constituent la base d'une correction qui est automatiquement appliquée sous la forme d'une simple matrice 3x3.

Les résultats détaillés des tests peuvent être téléchargés sous forme de fichier PDF.

Validation du profil (dispositif de mesure intégré corrélé => i1Pro 2)

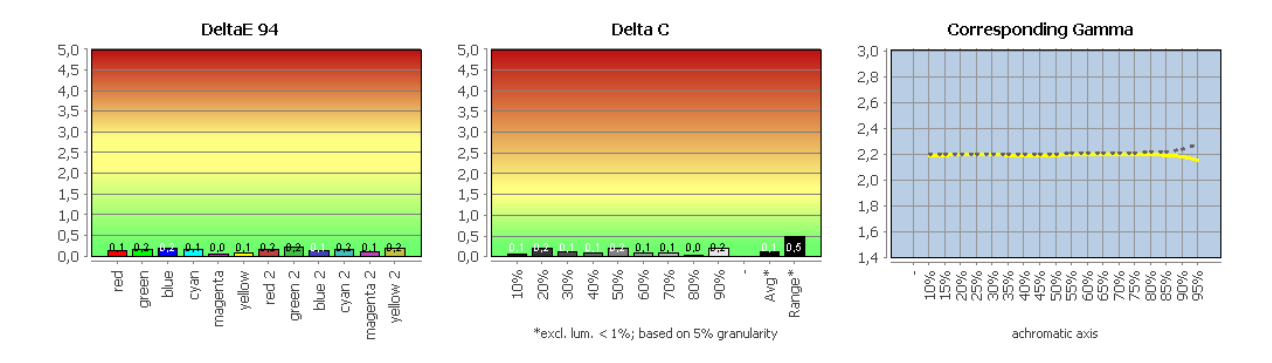

Grâce au dispositif de mesure intégré, l'EIZO CG2700S peut être recalibré régulièrement. Cela augmente la précision entre l'étalonnage complet et les cycles de profilage via ColorNavigator, qui doivent également être effectués moins fréquemment.

La configuration est simple. Si l'on a déjà calibré l'écran, les paramètres nécessaires sont déjà notés. L'utilisateur n'a plus qu'à régler l'intervalle de temps souhaité.

Les résultats détaillés des tests peuvent être téléchargés sous forme de fichier PDF.

#### **Profilage d'autres dispositifs d'affichage (par exemple, tablettes et smartphones)**

Une autre fonction intéressante est le profilage des appareils à écran externe tels que les tablettes ou les smartphones. Les champs de test s'affichent de manière entièrement automatique sur l'appareil cible via un navigateur Internet. Le port réseau nécessaire est spécifié par l'utilisateur lors de la configuration. Les résultats peuvent être sauvegardés sous forme de matrice ou de profil LUT et, bien sûr, utilisés pour l'émulation de l'espace couleur.

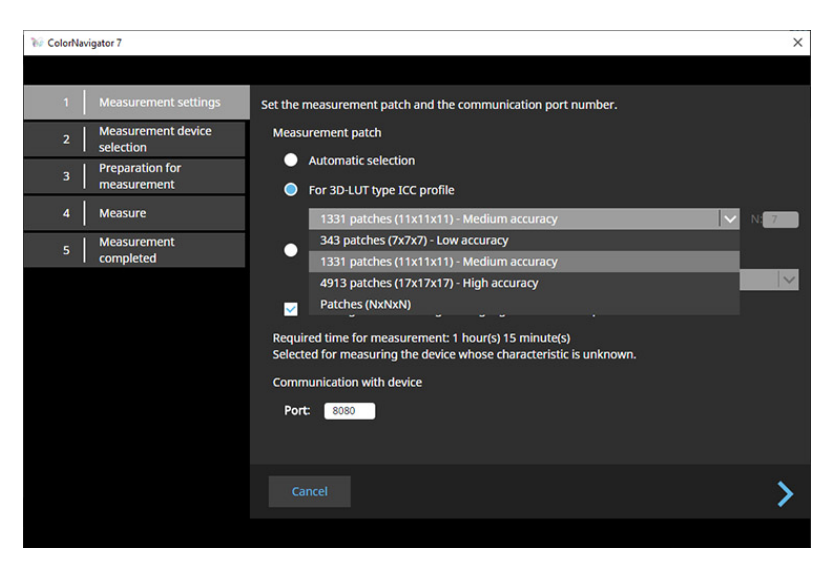

*Profilage d'autres unités d'affichage*

**HDR**

En raison de ses spécifications, l'EIZO CG2700S n'est pas initialement conçu pour la reproduction de matériel HDR. Cependant, le fabricant utilise très intelligemment la puissante sous-structure électronique et aide le nouveau venu à obtenir les meilleures propriétés possibles dans ce domaine. Suffisant pour un simple échantillonnage. Les métadonnées HDR ne sont pas traitées.

Les spécifications VESA prévoient le format HDR10 comme norme de transmission. Le signal à traiter possède à la base les propriétés suivantes :

- 10 bits par canal
- Courbe de valeur tonale absolue selon la norme SMPTE ST 2084
- Gamme de couleurs selon la norme ITU-R BT.2020
- Traitement des métadonnées statiques définies dans la norme SMPTE ST2086

La courbe de valeur tonale absolue est basée sur un concept de base connu depuis longtemps dans le domaine médical (DICOM). L'objectif est l'efficacité maximale du codage, même dans des conditions défavorables (un œil toujours adapté à la luminosité pour évaluer une différence minimale). Il existe une grande marge de progression pour la luminosité maximale. Il en va de même pour la gamme de couleurs, qui ne pourrait être atteinte qu'avec des couleurs primaires monochromatiques. La VESA en tient compte et définit l'espace colorimétrique de référence DCI-P3 RGB.

La technologie d'affichage est très en retard sur cette norme de transmission. Cependant, les métadonnées relatives au mastering spécifique caractérisent le matériel en conséquence. Le scaler du moniteur peut alors procéder à un ajustement. Le concept de base rappelle les transformations de couleurs basées sur les profils ICC, dans lesquelles une MMC agit sur la base du profil source et du profil cible (mais ici via les détournements d'un espace couleur indépendant de l'appareil qui englobe toutes les couleurs perceptibles).

C'est là que commencent les difficultés pour les magazines d'essai : HDR10 ne définit pas l'ajustement (les gens aiment parler de tone mapping). Cette situation n'est pas inconnue lorsqu'il s'agit de profils ICC : L'intention de rendu perceptuel est transportée par le fabricant du profil sous diverses hypothèses via les tables correspondantes. Il n'y a pas de spécification de la part de l'ICC, même si les premiers pas dans cette direction ont été faits dans la version 4.

Dans ce qui suit, nous nous concentrerons principalement sur la reproduction HDR10.

OSD et ColorNavigator rendent la fonction de transfert PQ disponible. Les paramètres comprennent :

- 300 cd/m<sup>2</sup> écrêtage
- 500 cd/m<sup>2</sup> émulation
- Émulation 1000 cd/m<sup>2</sup>
- 4000 cd/m<sup>2</sup> émulation
- Emulation de 10 000 cd/m

La mise en œuvre promet une reproduction précise jusqu'à 300 cd/ $m<sup>2</sup>$  pour le seul réglage d'écrêtage. Au-delà, bien sûr, la différenciation n'est plus possible. Les réglages d'émulation se différencient jusqu'à la valeur seuil éponyme. Naturellement, la précision diminue avec des valeurs de plus en plus élevées. Une caractéristique intéressante est le surlignage en couleur des zones qui dépassent les valeurs seuils indiquées ci-dessus.

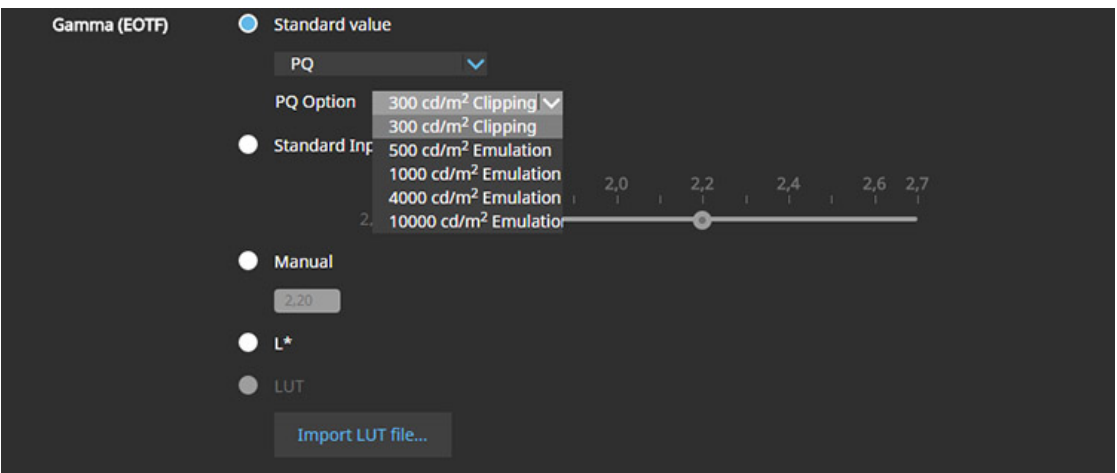

*Configuration de la fonction de transfert PQ dans ColorNavigator*

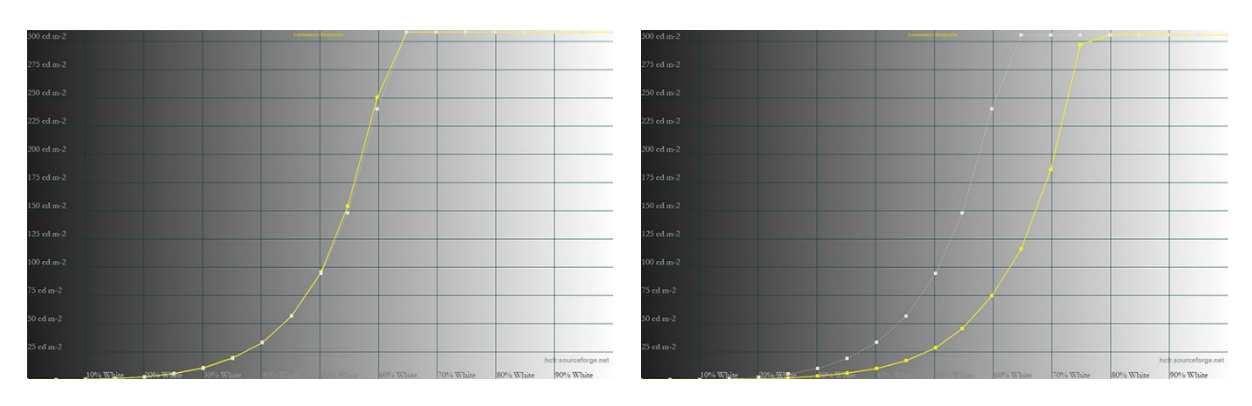

*PQ 300 cd/m² écrêtage Émulation PQ 1000 cd/m²*

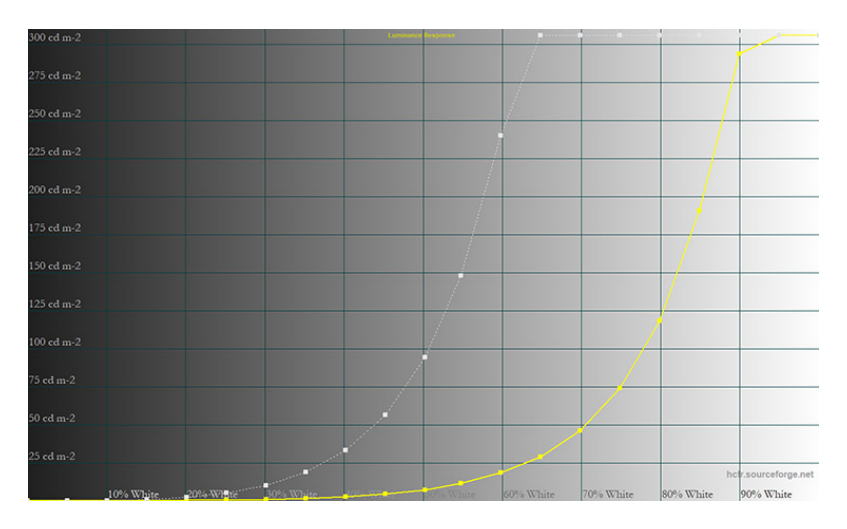

*Émulation PQ 4000 cd/m²*

Dans les graphiques, la caractéristique cible est déposée sous la forme d'une courbe gris clair. Elle est basée sur la luminosité maximale mesurée et, à partir de là, suit la fonction de transfert PQ (selon la norme SMPTE ST 2084). Il en résulte une plage d'écrêtage plus ou moins large pour tous les moniteurs réels, car les 10 000 cd/m² maximum ne sont pas atteints.

Tous les paramètres sont à la hauteur de leur nom. Cependant, avec l'émulation 4000 cd/m² au plus tard, la courbe de valeur de ton est inévitablement abaissée à tel point qu'un échantillonnage même à moitié raisonnable n'est plus possible avec les paramètres donnés.

Le réglage de la luminosité doit absolument être de 300 cd/m<sup>2</sup>. Des valeurs divergentes entraînent une perte de précision car les calculs sont toujours basés sur cette luminosité maximale. Malheureusement, cela s'applique également à l'étalonnage du matériel.

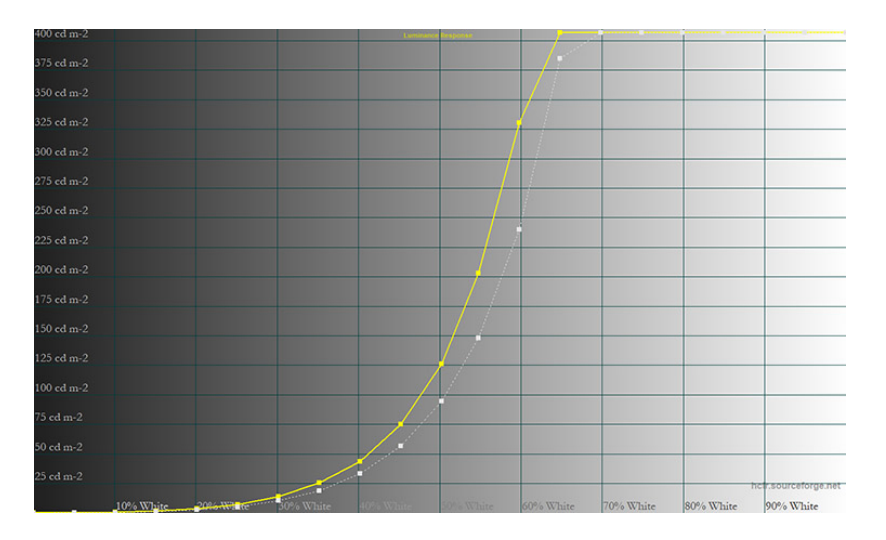

*PQ 300 cd/m² clipping avec 400 cd/m² luminance*

La courbe des valeurs de tonalité ne suit plus la caractéristique cible, mais se situe toujours légèrement au-dessus de celle-ci.

Nous avons préparé ci-dessous les résultats pour un écrêtage de 300 cd/m² après le calibrage du matériel :

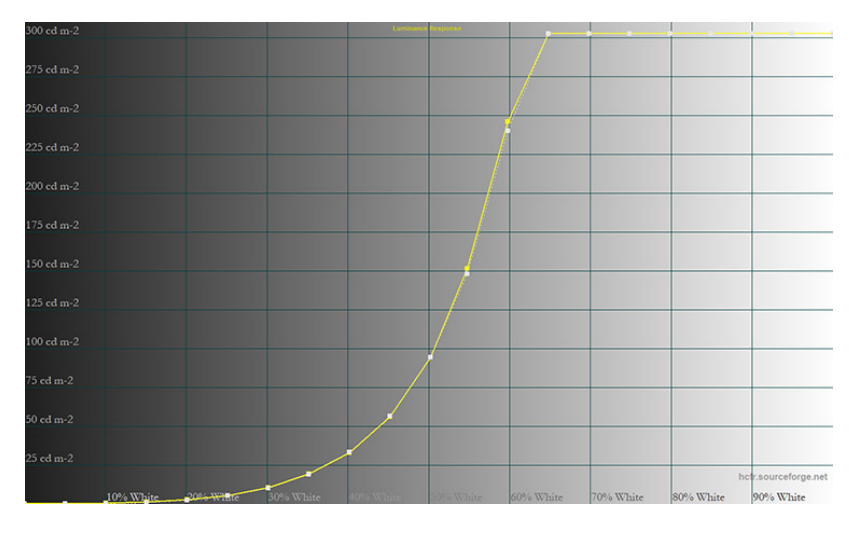

*PQ 300 cd/m² écrêtage après calibrage matériel*

Ici aussi, il n'y a rien à redire. Les caractéristiques cibles sont atteintes avec précision. De plus, la balance des gris était parfaite dans tous les scénarios de test.

Sur la base de l'émulation de l'espace couleur, nous avons finalement effectué une série de mesures plus étendue. Pour ce faire, nous avons sélectionné dans ColorNavigator la fonction de transfert PQ avec le réglage "300 cd/m² clipping" et un gamut de couleurs selon ITU-R BT.2020 avec "gamut clipping" (conforme à HDR10). Étant donné que la gamme de couleurs du matériel ne dépasse généralement pas le RVB de la DCI-P3, aucune rupture de valeur tonale supplémentaire n'est à prévoir malgré l'écrêtage important de la gamme. Les couleurs hors gamut correspondantes ne sont tout simplement pas incluses.

Malheureusement, EIZO ne propose pas ici de mode d'image prédéfini correspondant. Le mode " PQ\_DCI-P3 " proposé dans l'OSD utilise une émulation RVB DCI-P3 et met en œuvre la fonction de transfert PQ dans le réglage d'écrêtage de 1000 cd/m².

### Calibrage matériel : PQ 300 cd/m² clipping, ITU-R BT.2020 ("Gamut Clipping")

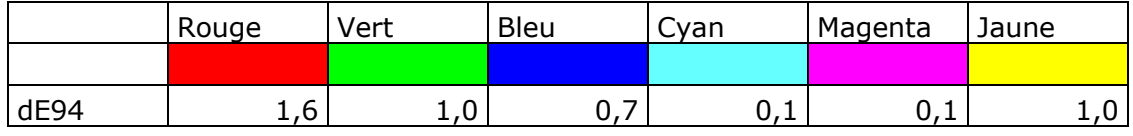

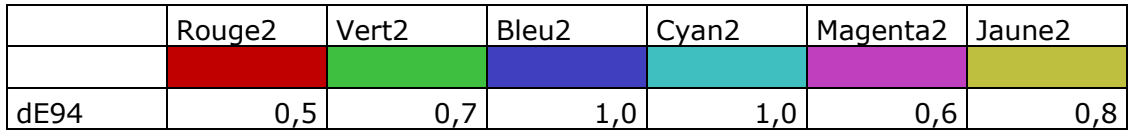

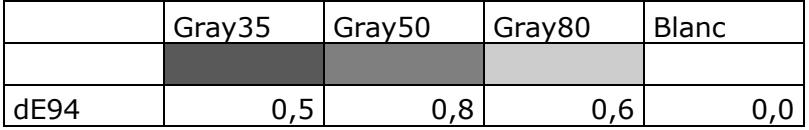

*Écarts de couleur PQ 300 cd/m² clipping et émulation ITU-R-BT.2020 ("gamut clipping") après calibrage matériel*

Contrairement aux mesures de la DTS, le point de référence pour l'évaluation n'est pas le point blanc à la luminosité maximale, mais une zone blanche d'environ 100 cd/m² seulement. Nous supposons ici une adaptation visuelle complète (réglages via Bradford). Seuls les patchs de couleur qui se situent dans la gamme de couleurs de la DCI-P3 RGB mais qui sont codés en ITU-R BT.2020 sont utilisés.

La reproduction des couleurs de l'EIZO CG2700S est une fois de plus convaincante sur toute la ligne. Les résultats sans calibrage préalable sont à peine moins bons.

En plus de la fonction de transfert PQ, l'EIZO CG2700S prend également en charge la caractéristique HLG (Hybrid Log Gamma). Il s'agit d'une courbe de valeur de ton relative. Le matériel HDR codé en conséquence a l'avantage de pouvoir encore être reproduit de manière raisonnablement acceptable sur un appareil de reproduction SDR avec des caractéristiques gamma 2.4/2.2 (les pics de lumière sont fortement comprimés au niveau de la " butée supérieure "). Le HLG sans métadonnées est donc principalement utilisé pour les diffusions télévisées. Par manque de temps, nous n'avons pas pu effectuer de mesures ici.

# **Comportement de réaction**

Nous avons testé l'EIZO CG2700S en résolution native à 60 Hz sur la connexion DisplayPort. Le moniteur a été réinitialisé aux paramètres d'usine pour la mesure.

### **Temps d'accumulation des images et comportement d'accélération**

Nous déterminons le temps d'accumulation de l'image pour le passage du noir au blanc et le meilleur passage du gris au gris. En outre, nous donnons la valeur moyenne de nos 15 points de mesure.

La fiche technique spécifie un temps de réponse de 19 ms (GtG). L'EIZO CG2700S ne dispose pas d'une fonction d'overdrive.

Le diagramme de temps de commutation montre, entre autres, comment les différents sauts de luminosité s'additionnent, à quelle vitesse le moniteur réagit dans le réglage d'usine dans le meilleur des cas et quel temps de réaction moyen on peut supposer.

La mesure Color to Color (CtC) va au-delà des mesures classiques des sauts de luminosité d'une seule couleur, après tout, on voit généralement une image colorée à l'écran. Cette mesure porte donc sur la période la plus longue dont le moniteur a besoin pour passer d'une couleur mélangée à l'autre et stabiliser sa luminosité.

Les couleurs mélangées cyan, magenta et jaune sont utilisées - chacune avec une luminosité de signal de 50 %. Avec le changement de couleur CtC, les trois sous-pixels d'un pixel ne commutent pas tous de la même manière, mais des temps de montée et de descente différents sont combinés.

#### Temps de commutation

Nous déterminons le changement noir/blanc avec 16,4 ms et le changement gris le plus rapide avec 6,2 ms. La valeur moyenne pour l'ensemble de nos 15 points de mesure est de 7 ms. La valeur CtC est lente avec 25,2 ms, mais reste raisonnable compte tenu de l'accélération des pixels désactivée. La courbe de luminosité (GtG 80-50 %) est bien sûr totalement neutre.

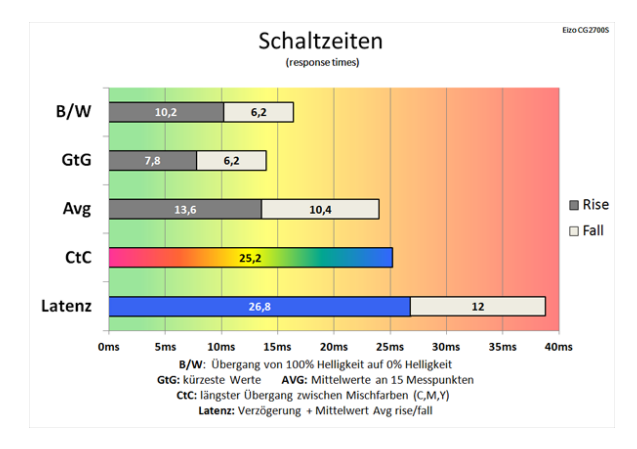

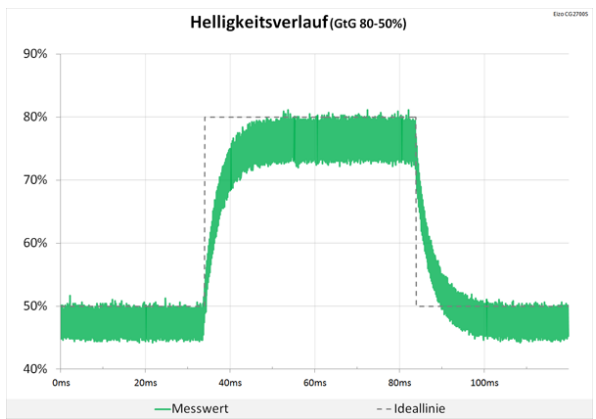

*Des temps de commutation tranquilles Un réglage totalement neutre*

#### Diagramme de réseau

Dans le diagramme de réseau suivant, vous pouvez voir un aperçu de toutes les valeurs mesurées pour les différents sauts de luminosité de nos mesures. Idéalement, les lignes verte et rouge sont proches du centre. Chaque axe représente un saut de luminosité du moniteur défini en niveau et en dynamique, mesuré via un capteur de lumière et un oscilloscope.

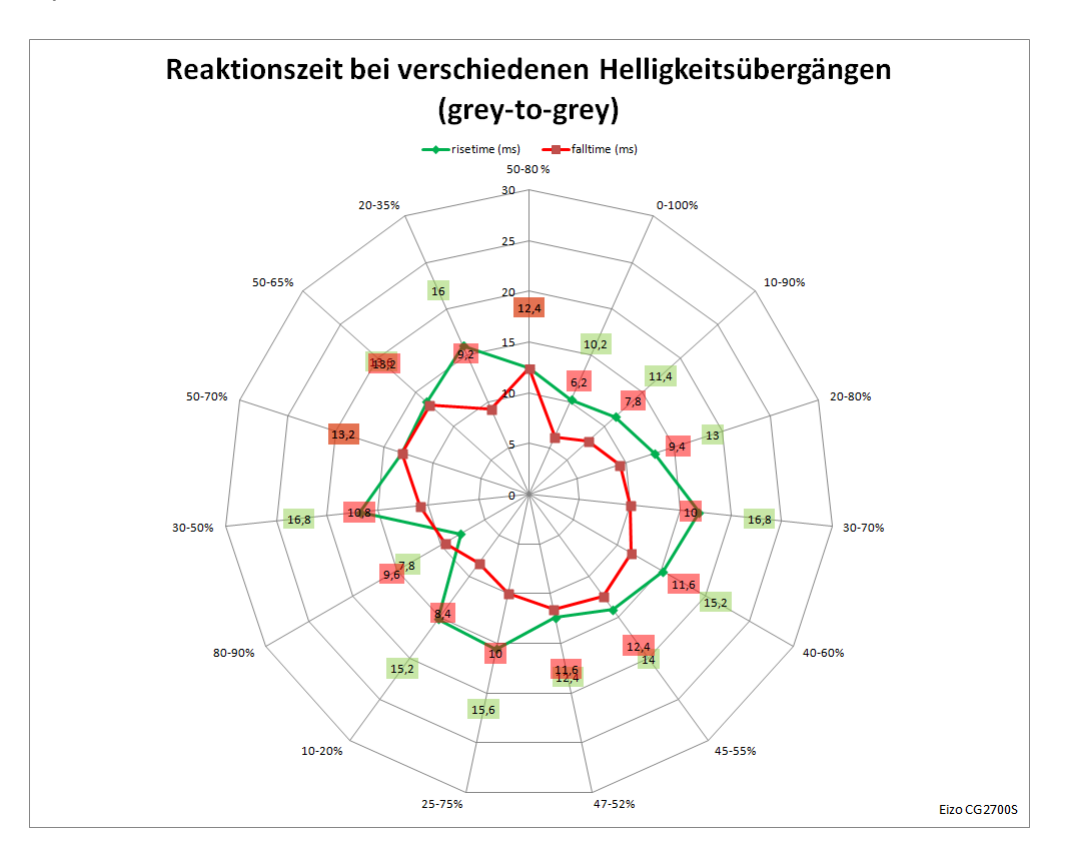

Diagramme de réseau

### **Latence**

La latence ou le temps de retard du signal est une valeur importante pour les joueurs, car des valeurs faibles garantissent un retour direct. À 60 Hz, la latence est relativement élevée (26,8 ms).

#### **Rétroéclairage**

La lumière de fond du moniteur n'est pas réduite par la modulation de largeur d'impulsion (PWM), il n'y a donc pas d'interruption du flux lumineux (scintillement). Ainsi, le moniteur est adapté à un travail sans fatigue, même avec une luminosité réduite. La luminosité maximale est de 354 cd/m² (réglage 373 cd/m²).

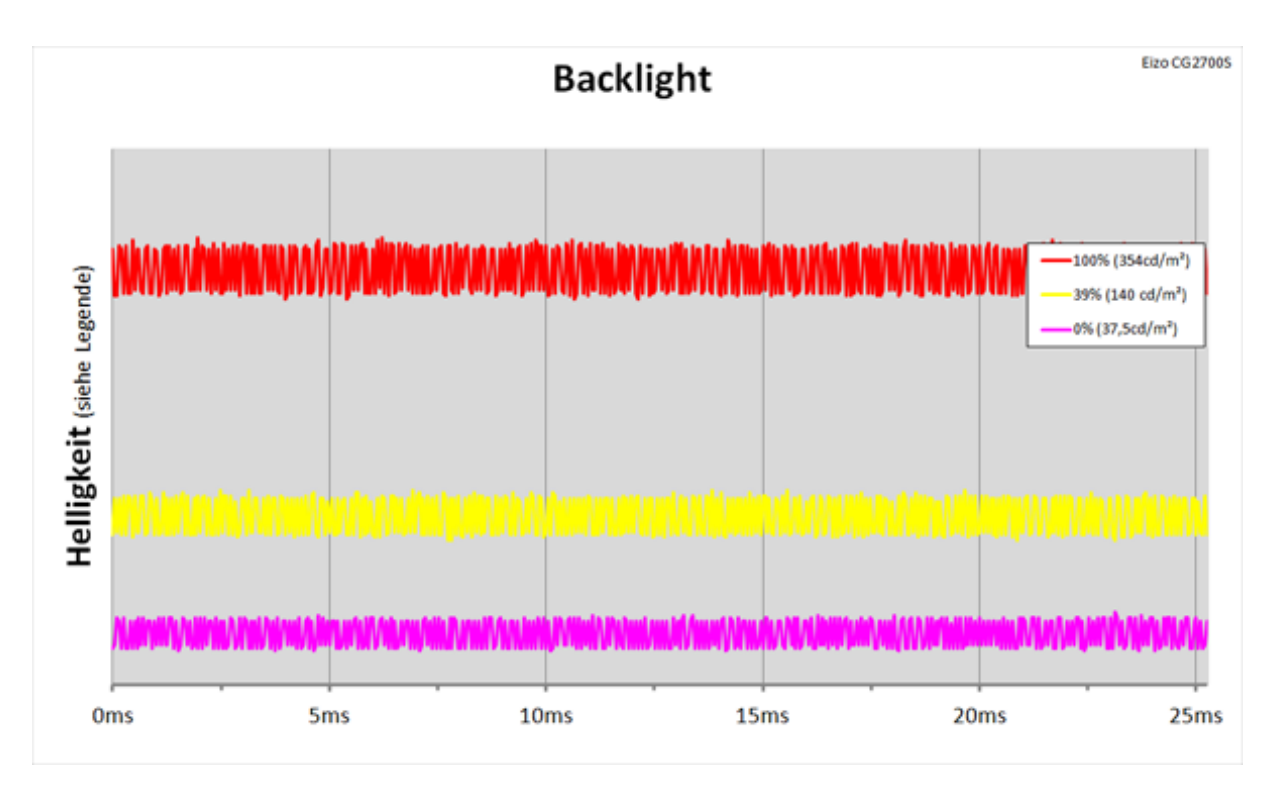

*Rétroéclairage LED avec contrôle de la luminosité par PWM*

Remarque : le réglage de la luminosité n'est pas exprimé en pourcentage, mais directement en cd/m² (du minimum 40 au maximum 450 cd/m²). Pour obtenir 140 cd/m², nous avons dû choisir un réglage un peu plus élevé de 144 cd/m² (environ 39 % du maximum de 373 cd/m<sup>2</sup>). Dans le réglage le plus sombre de la luminosité (40 cd/m<sup>2</sup> ou 0 % dans le tableau), nous avons mesuré 37,5 cd/m².

# **Évaluation subjective**

On ne peut pas le nier : le jeu n'est pas le domaine de prédilection de l'EIZO CG2700S. Et c'est seulement ici qu'il montre ses premières faiblesses. La qualité d'affichage en ellemême est très bonne, mais il y a des problèmes avec l'image en mouvement et la latence. Les joueurs ambitieux pourraient être découragés par ce problème. Mais le moniteur n'a pas été conçu pour cela.

# **Évaluation**

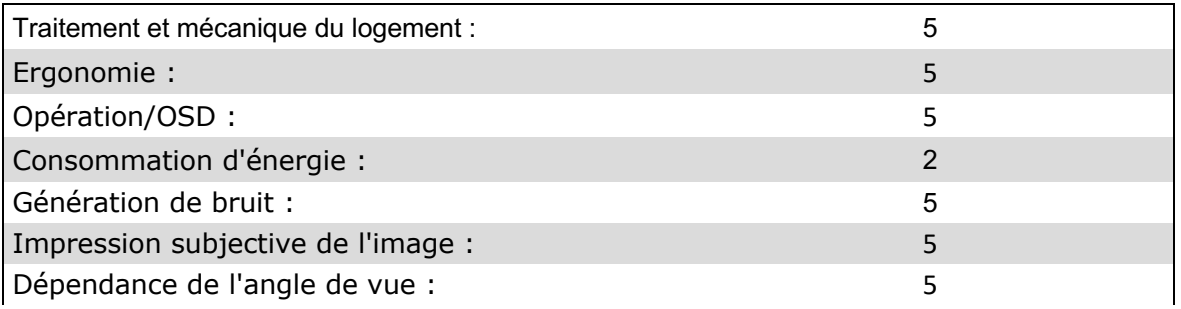

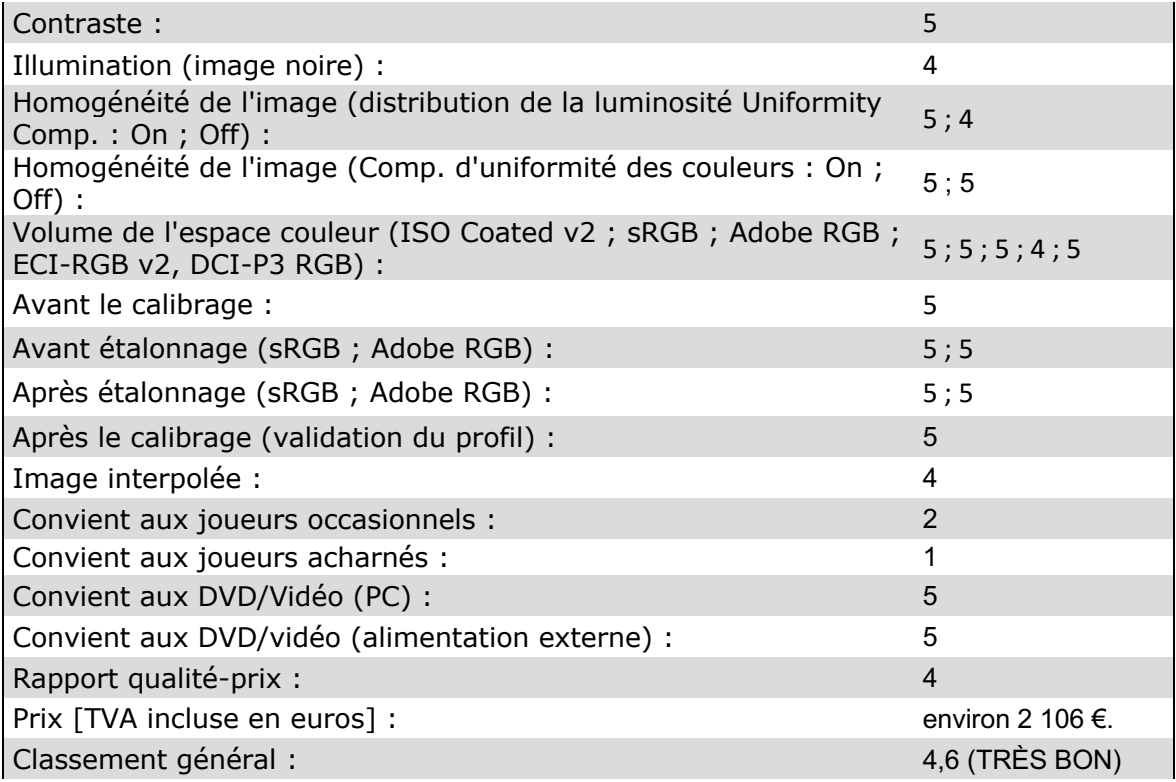

# **Conclusion**

Il n'y a pas besoin de beaucoup de mots. L'EIZO CG2700S est un excellent moniteur et un ajout digne de ce nom à la gamme de produits ColorEdge. La dalle IPS convainc pleinement en termes de qualité d'image. La plage de contraste et la stabilité de l'angle de vision sont très bonnes, et le DUE permet d'obtenir une homogénéité de surface impeccable. Grâce à sa gamme de couleurs élevée, le propriétaire du CG2700S peut effectuer les retouches d'image les plus exigeantes et les simulations d'épreuves aux couleurs sûres.

L'électronique mérite des éloges particuliers. Le scaler développé par nos soins et intégré dans un ASIC gère des tableaux d'une précision allant jusqu'à 16 bits. ColorNavigator peut les utiliser pleinement lors du calibrage matériel. La reproduction des contenus critiques en termes de couleur est donc précise et sans rupture de couleur. L'émulation de l'espace colorimétrique est intégrée au processus de calibrage et garantit la fiabilité des couleurs même dans les applications qui ne sont pas compatibles avec la gestion des couleurs.

Le dispositif de mesure intégré et bien réglé rend une sonde séparée superflue dans la plupart des cas. L'auto-calibrage garantit la conformité aux objectifs d'étalonnage au fil du temps et peut entre-temps même être lancé pendant le fonctionnement.

L'éventail des fonctions du logiciel ColorNavigator est extrêmement large. Au cours d'une longue période de développement, presque tous les points de critique ont non seulement été éliminés, mais transformés en points forts. La facilité d'utilisation n'a pratiquement pas souffert de ce processus. Même les non-professionnels s'y retrouvent rapidement.

Bien que l'EIZO CG2700S ne soit pas destiné aux flux de travail HDR exigeants, nous apprécions les fonctions de transfert PQ et HLG paramétrables. Des tâches de contrôle simples sont ainsi tout à fait possibles.

La critique peut au mieux être formulée à un niveau extrêmement élevé. La résolution WQHD n'est pas exactement une révolution technique. Toutefois, le CG2700X comblera cette lacune à l'avenir. En outre, le Japonais, qui ne craint pas les couleurs, n'est certainement pas un pro du jeu - ce à quoi personne ne se serait sérieusement attendu. Dans tous les domaines cruciaux, EIZO montre une fois de plus ce qui est possible avec une bonne R&D et des processus de production optimisés.

Après tant d'éloges, le regard se porte avec anxiété sur l'étiquette de prix. Et en effet, il n'est guère étonnant qu'une telle performance ne puisse être obtenue en offre spéciale. Un prix de vente d'un peu moins de 2 300 euros est néanmoins raisonnable.

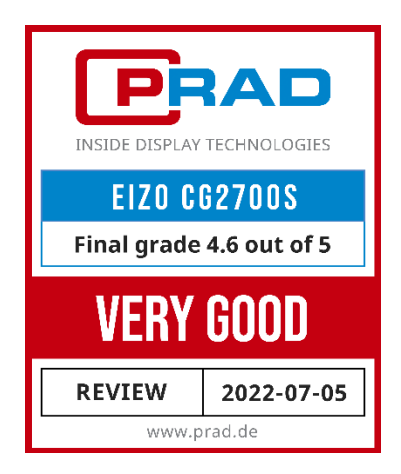

Remarque : PRAD a reçu le CG2700S en prêt d'EIZO à des fins de test. Le fabricant n'a eu aucune influence sur le rapport de test, aucune obligation de le publier et aucun accord de confidentialité.

Lien vers le rapport d'essai original : https://www.prad.de/testberichte/test-eizo-cg2700sbildbearbeitung-in-perfektion/

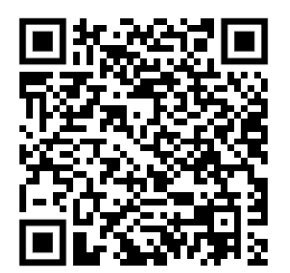

2022 PRAD ProAdviser GmbH & Co. KG